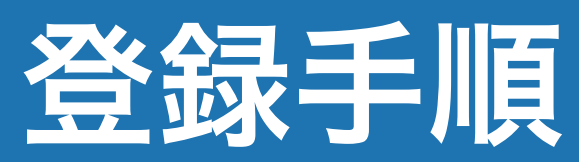

対象年齢18歳以上

※クーリングオフ期間は7日間です

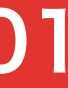

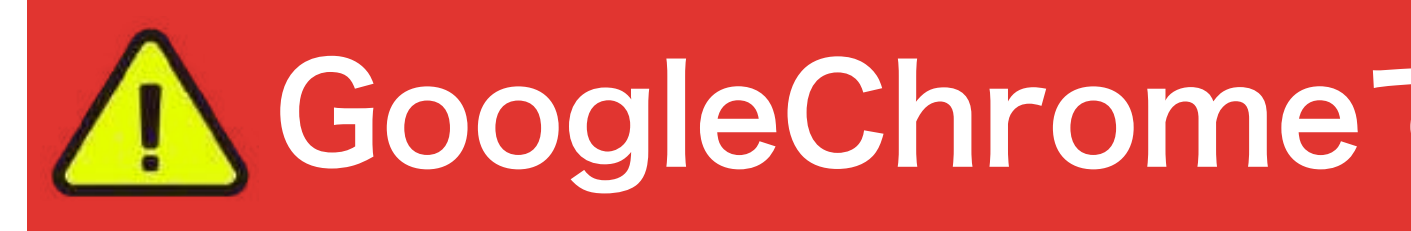

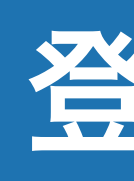

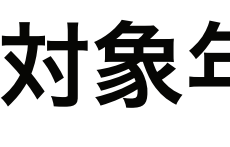

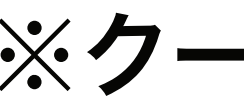

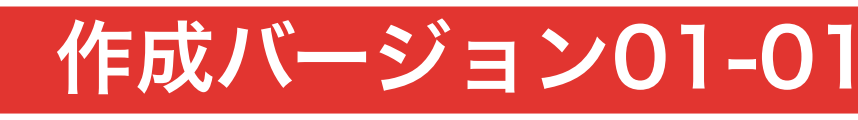

## GoogleChromeで、登録をしてください

クレジットカードを使用する際は、会社に電話して  **be** を 海外決済と**E**コマースの決済を今後許可してください ということを伝えてください

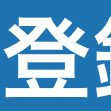

 $\overline{\mathbb{C}}$ 

## 登録手順 ①

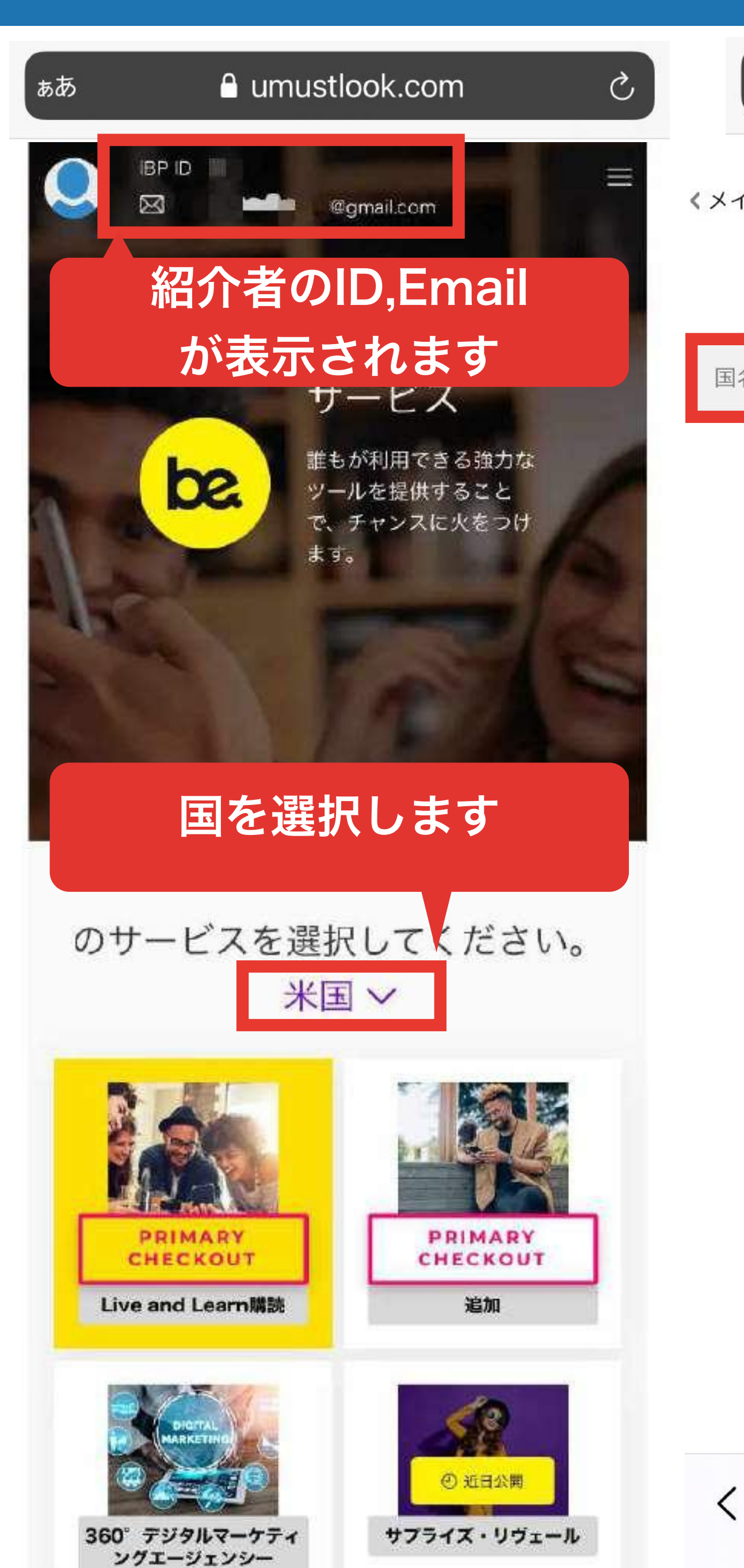

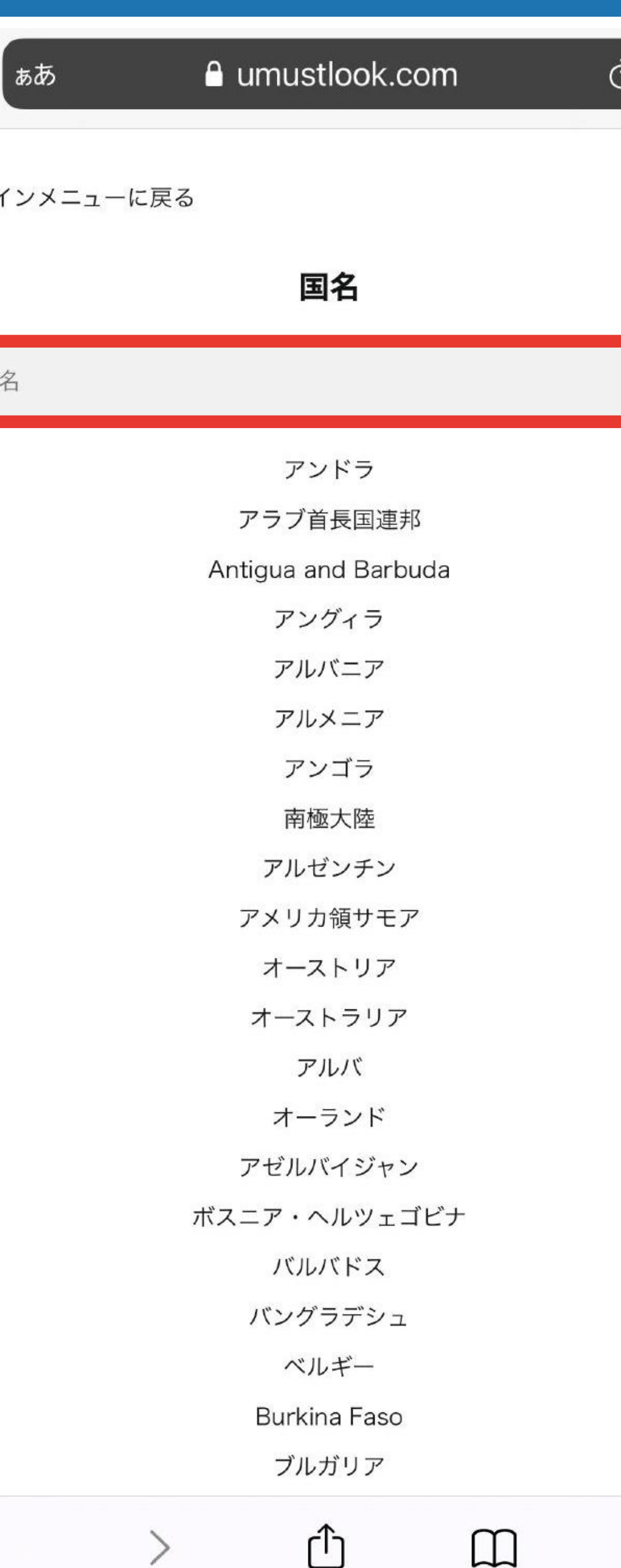

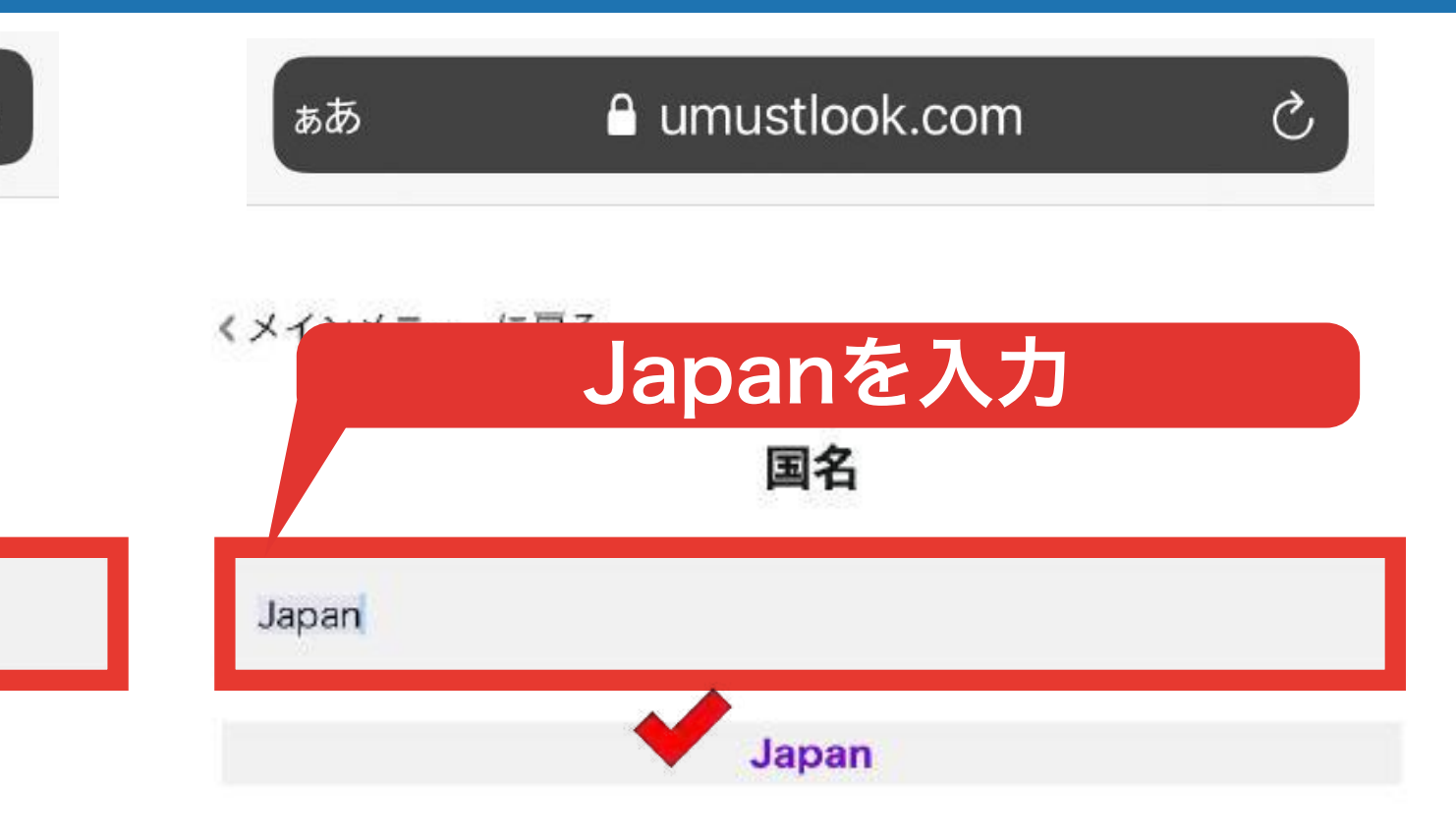

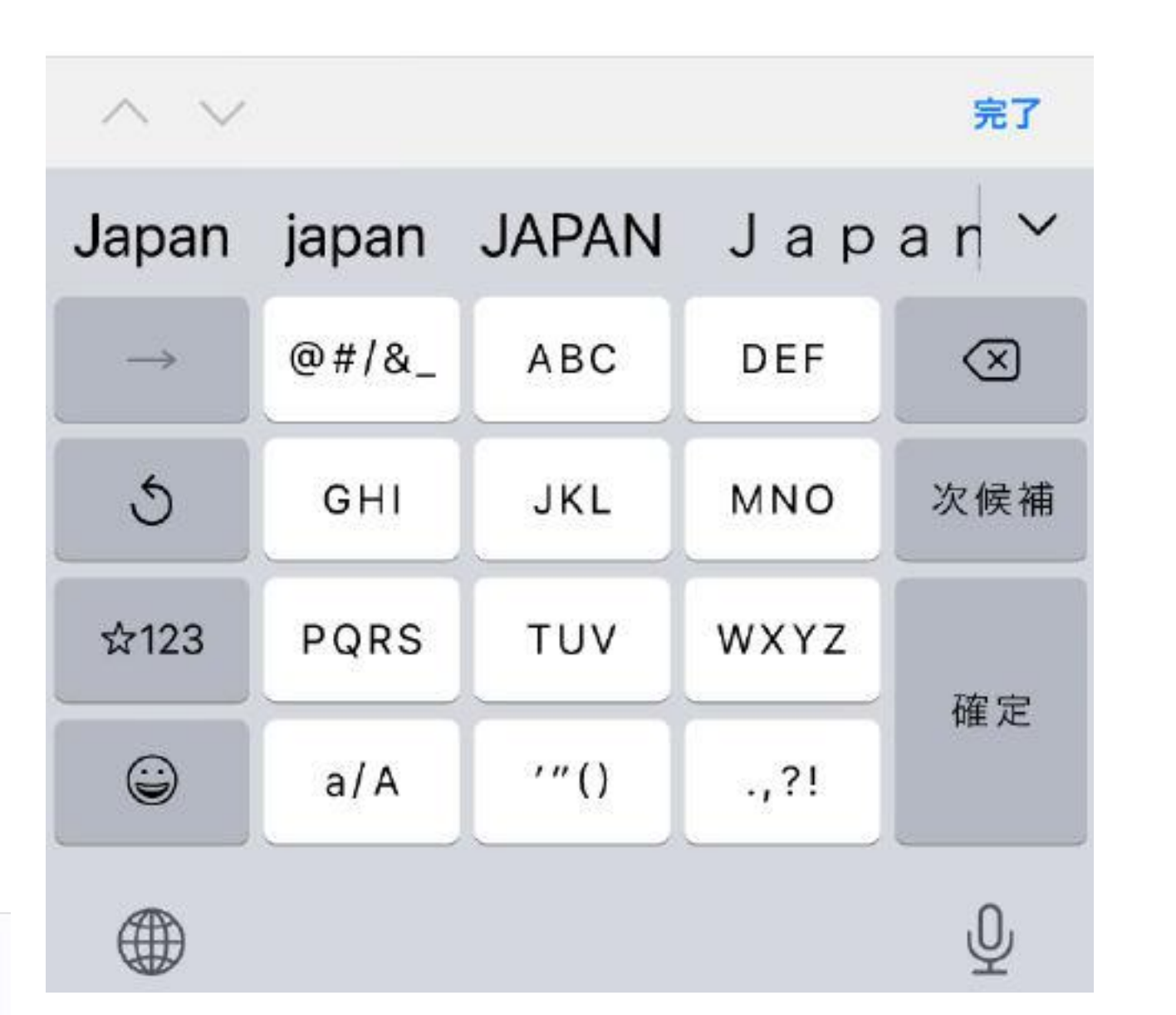

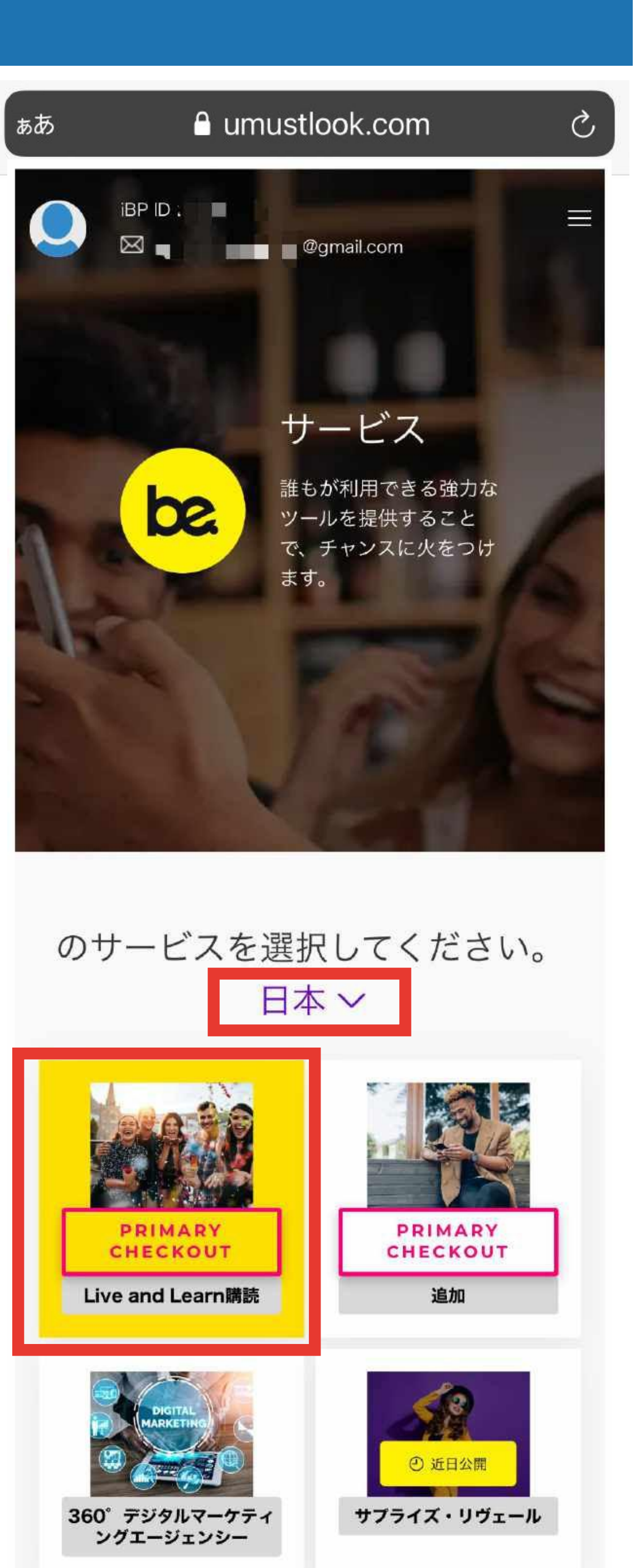

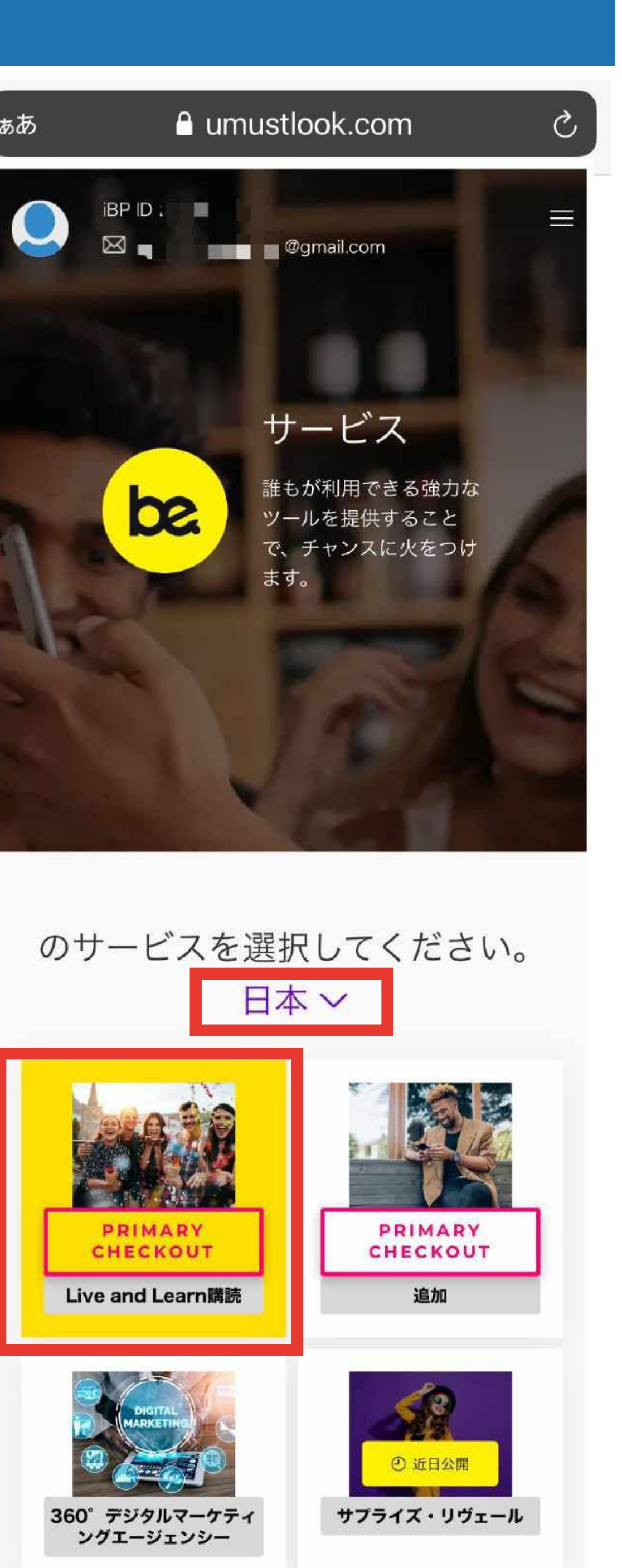

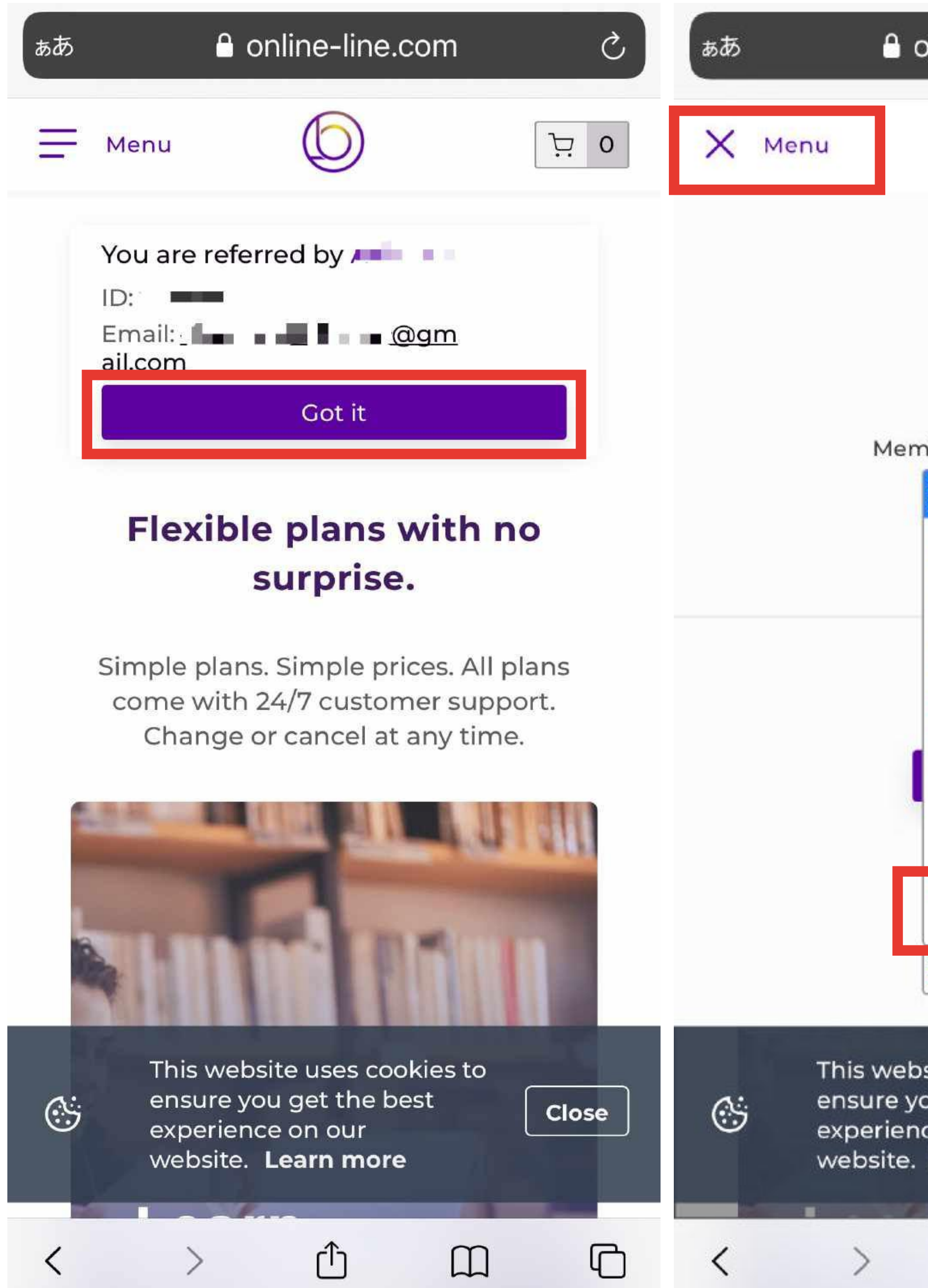

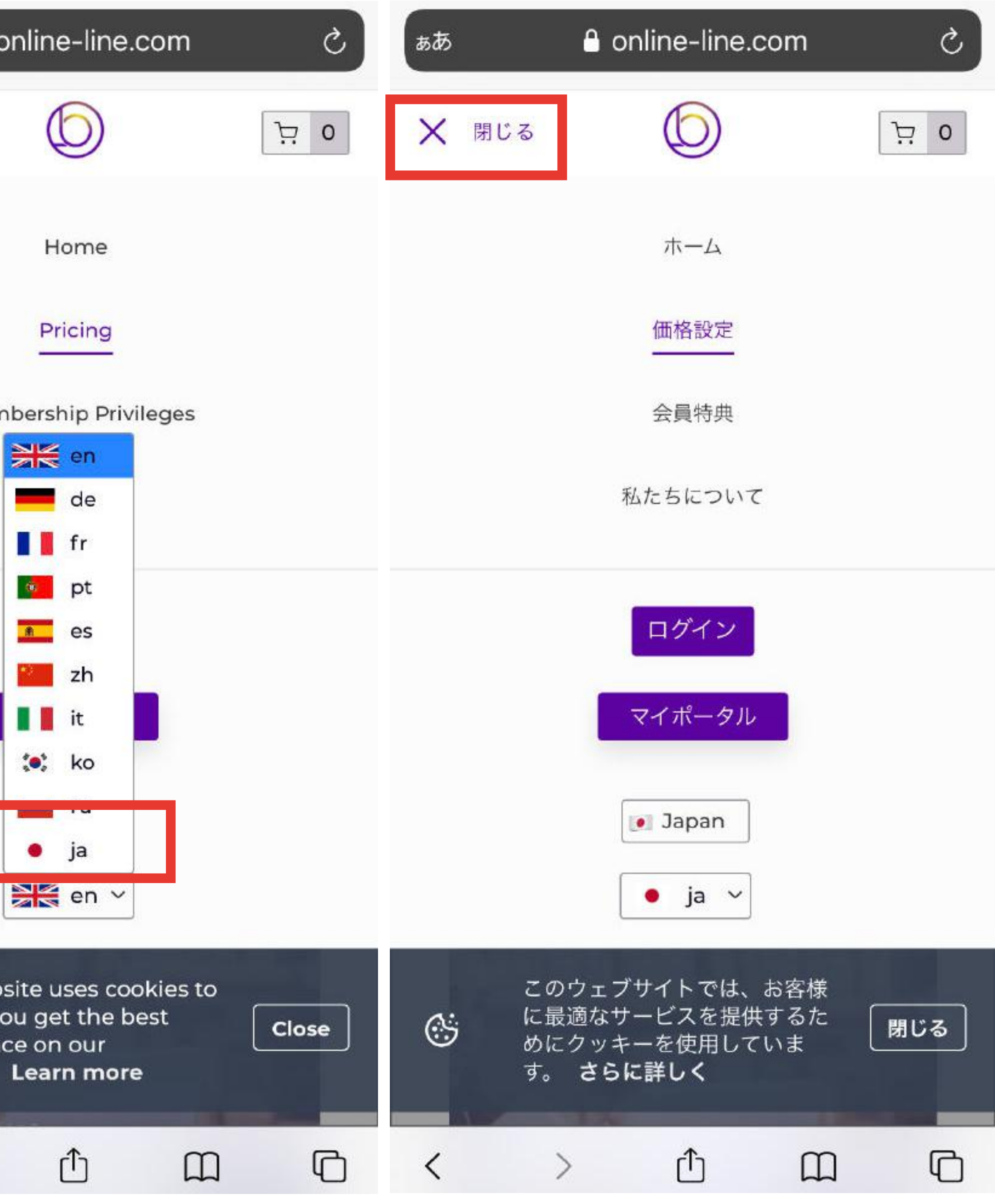

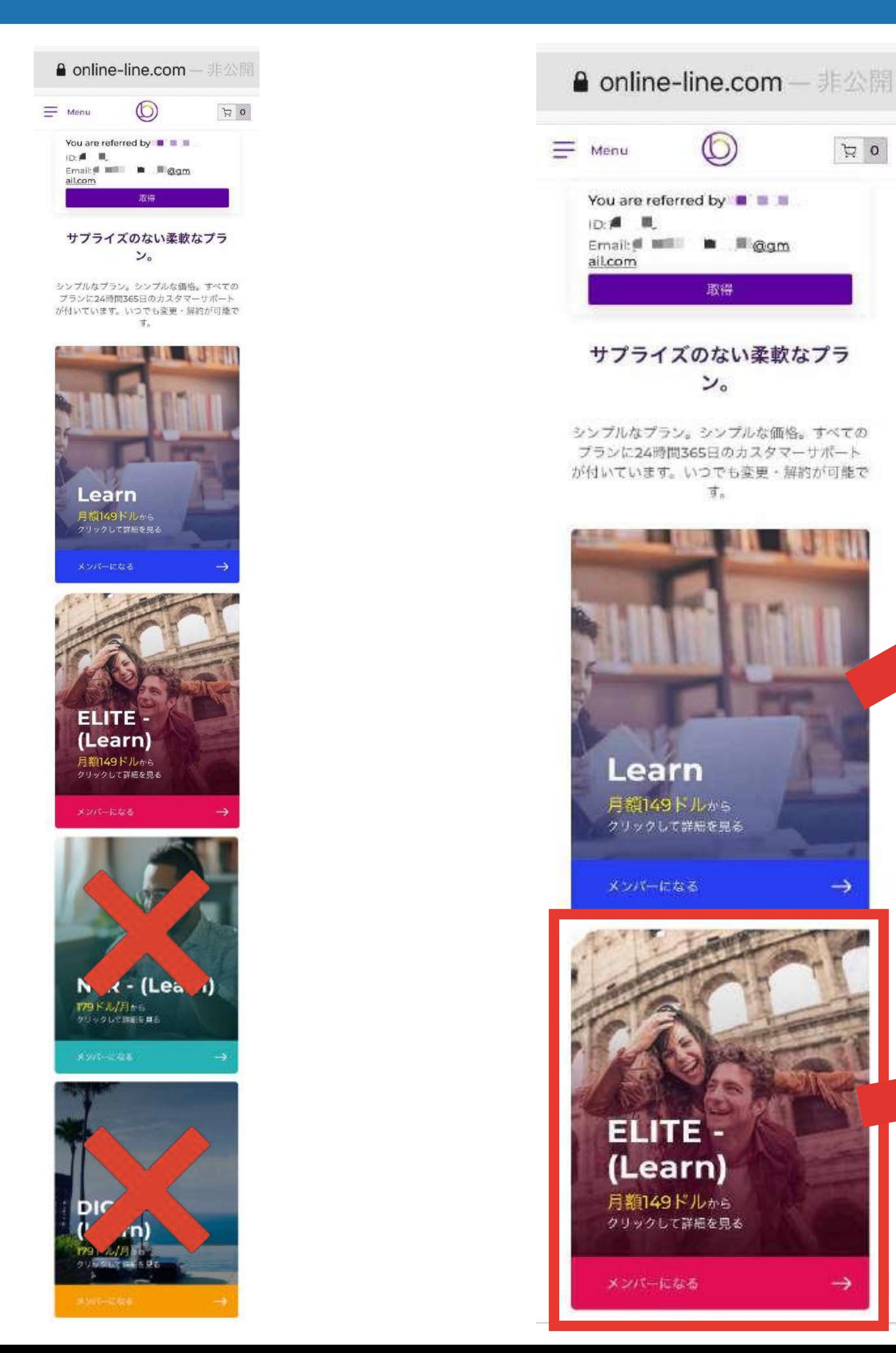

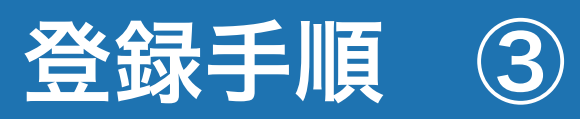

# アプリ4つ使用可能 **@ GOLD PRIME**  $$179$  Entry price \$1399 Become a  $\dot{H}$ member

## アプリ4つ使用可能 約1100万円分使用可能な特典付

**鱼 PRIME** 

per month \$179 Entry price \$1899

 $\dot{\Xi}$ 

Become a member

RECOMMENDED 推奨コース

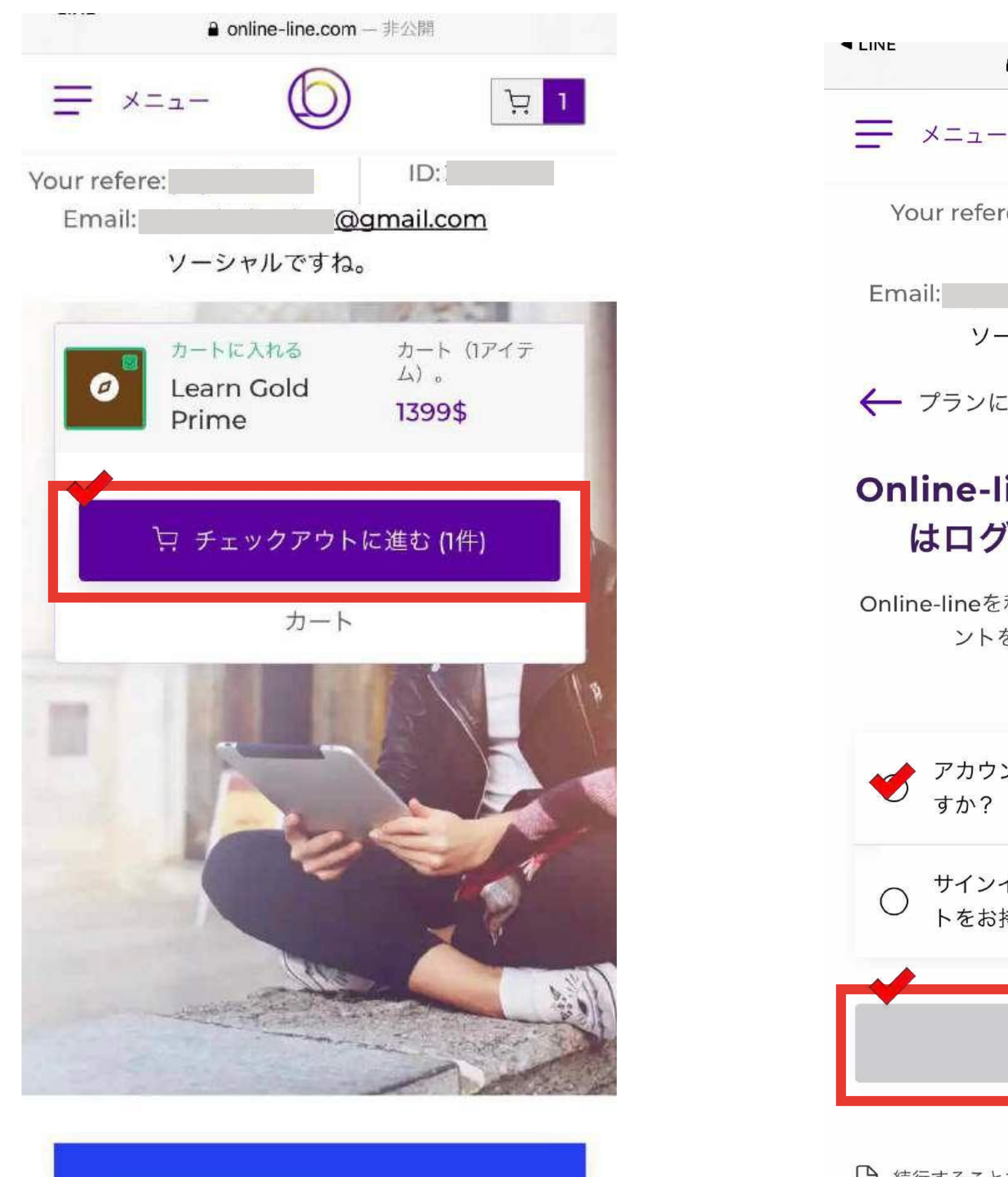

**ID BRONIZE** 

□ 続行することで、Online-lineの利用規約に同意したこと になります。 利用規約 および プラ

すか?

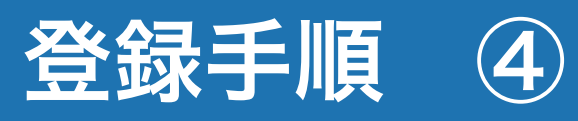

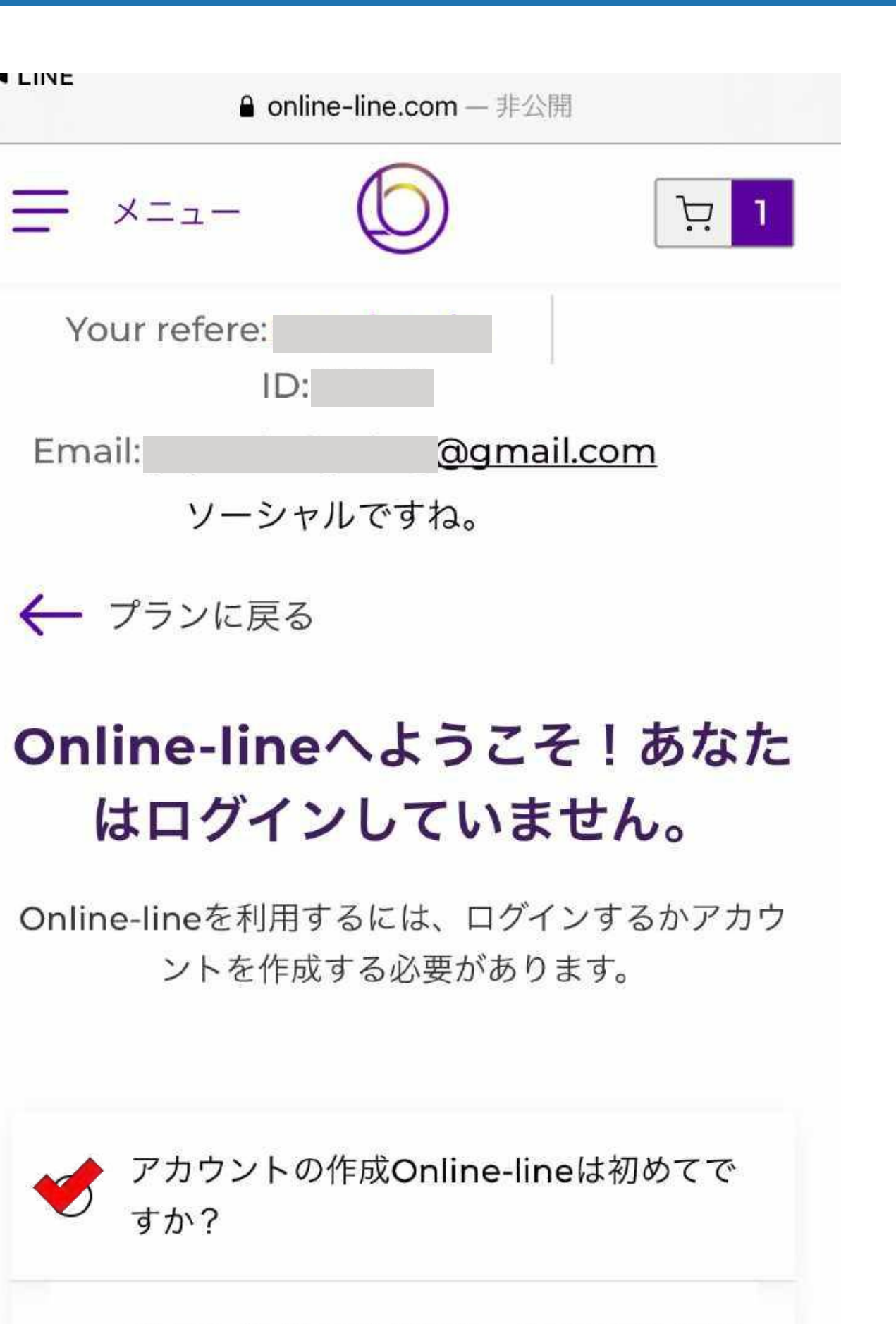

サインインしてください。すでにアカウン トをお持ちの方

続けよう

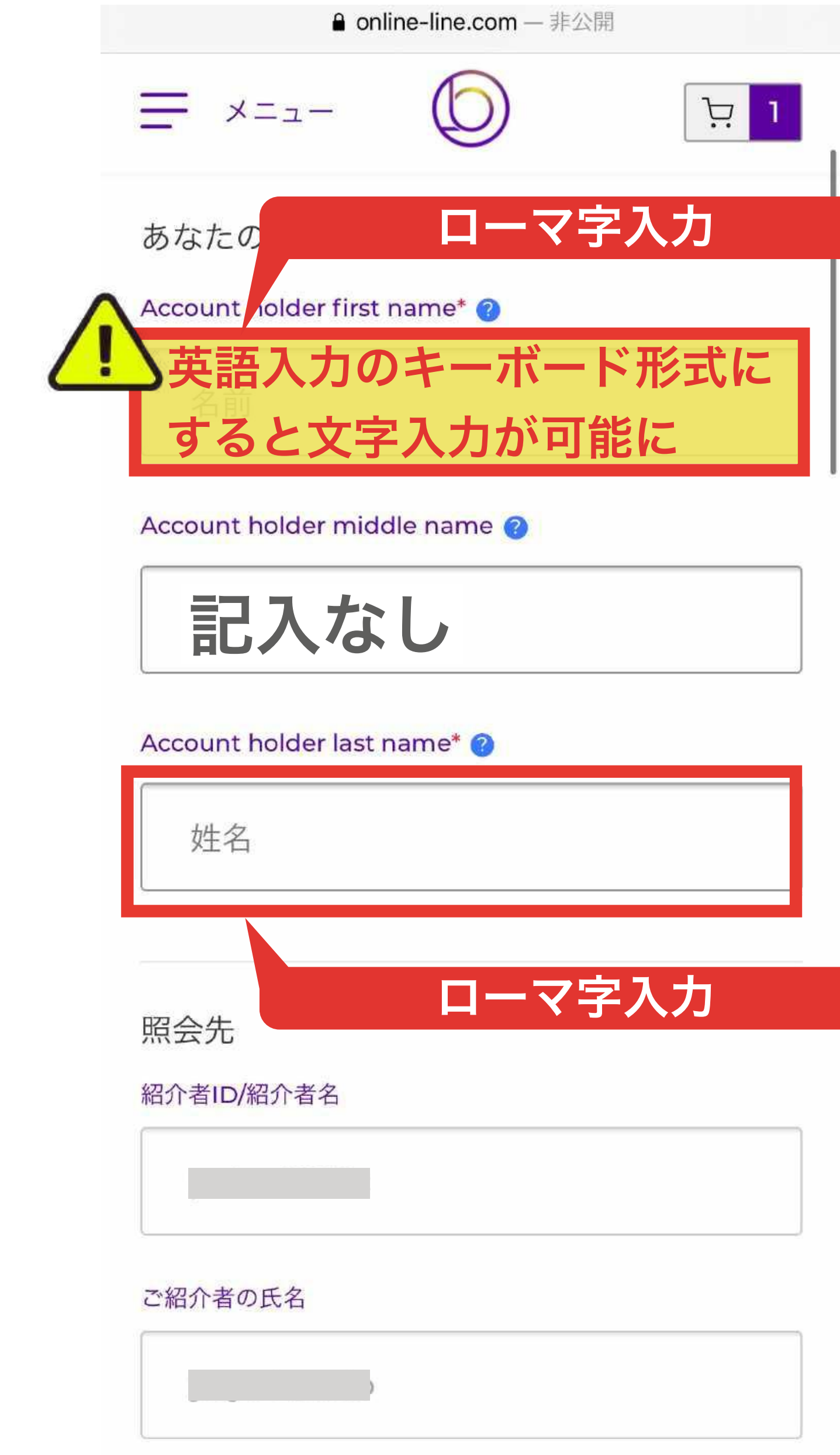

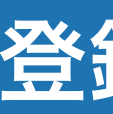

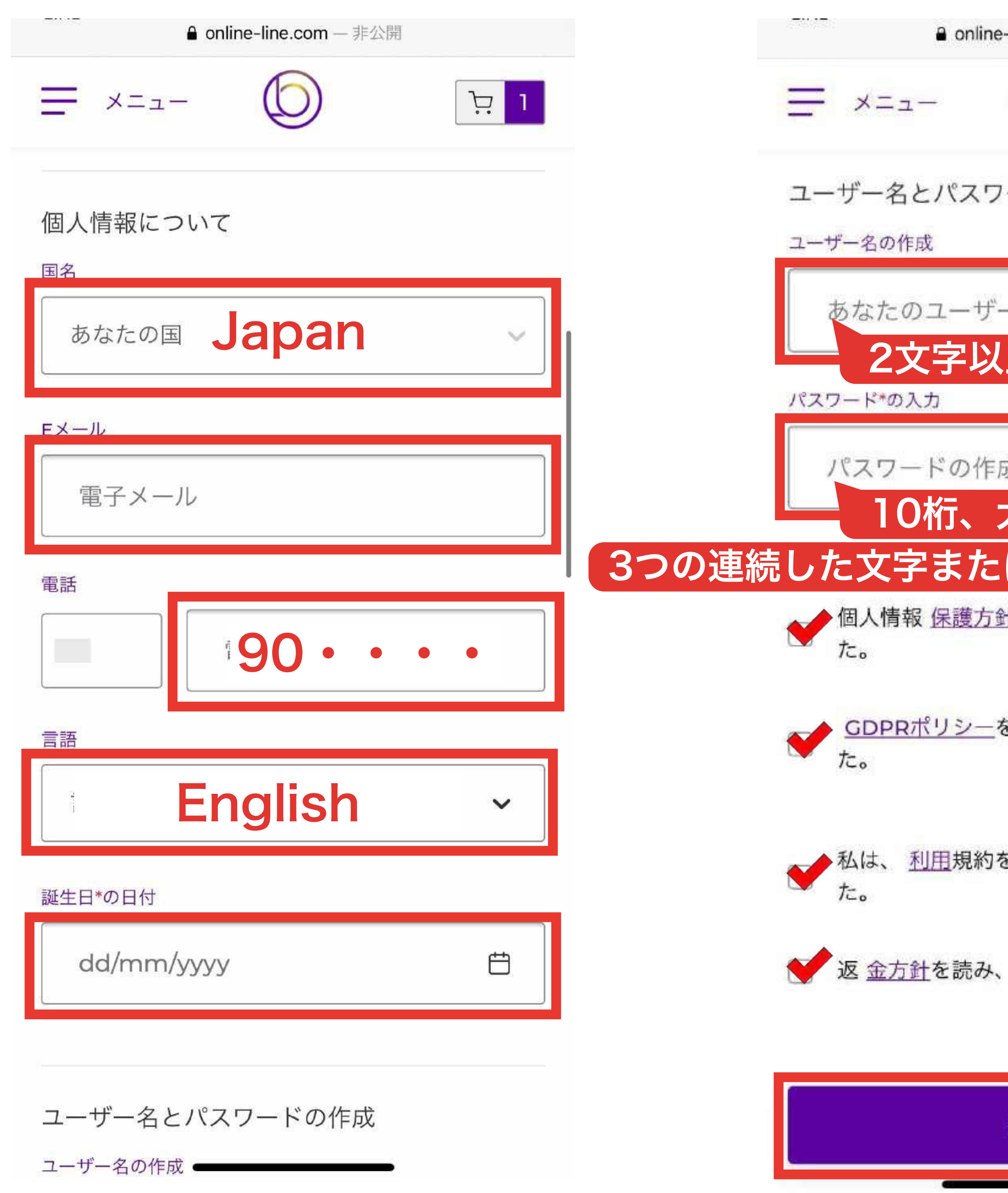

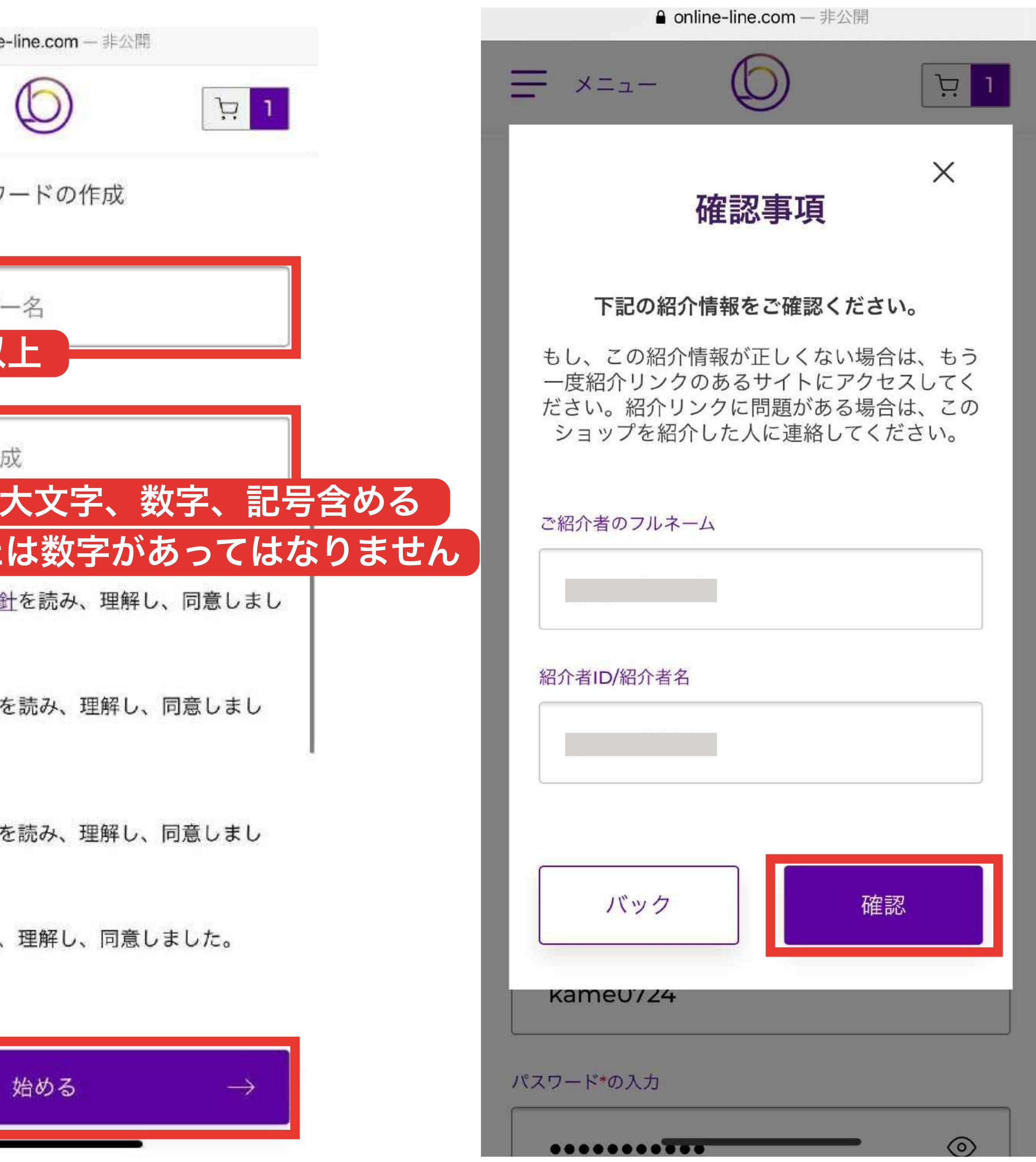

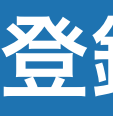

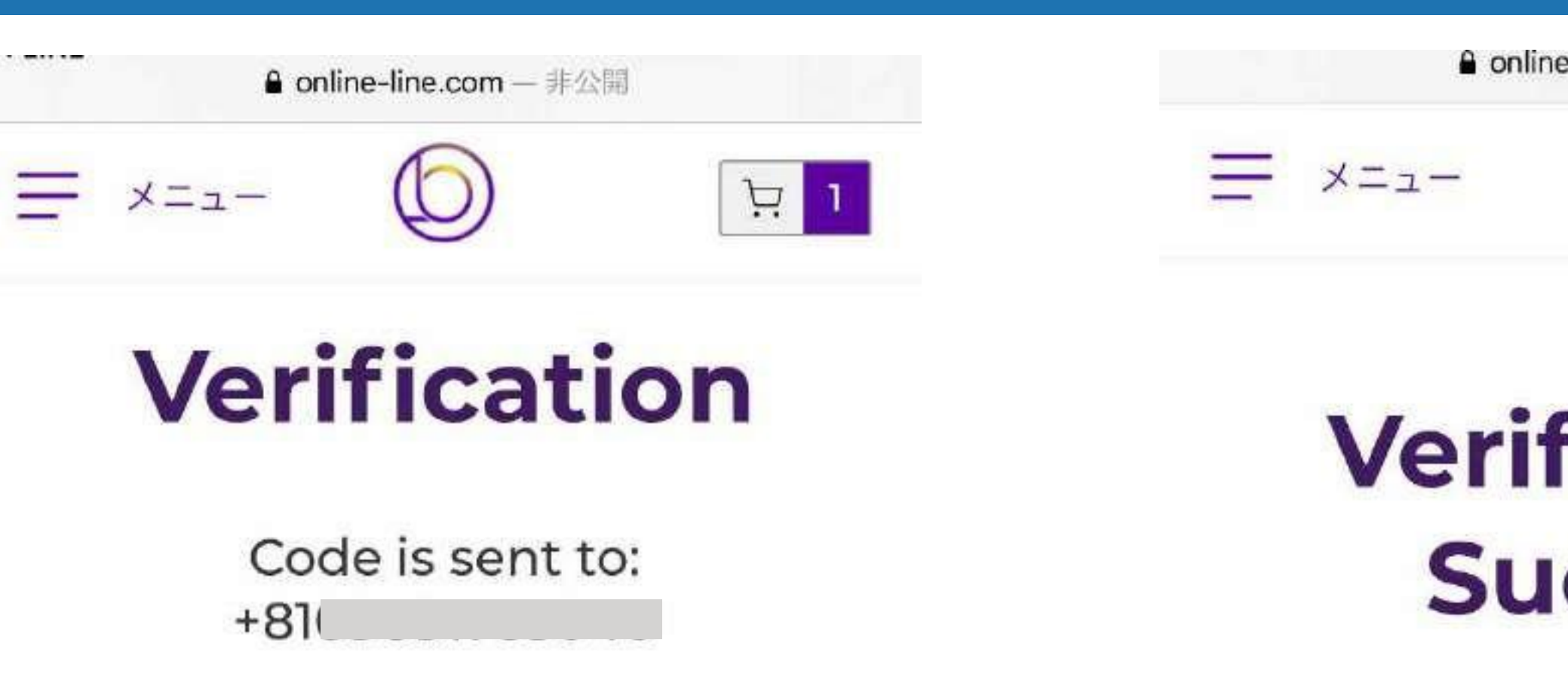

Thank you for your support, we have successfully verified your mobile number.

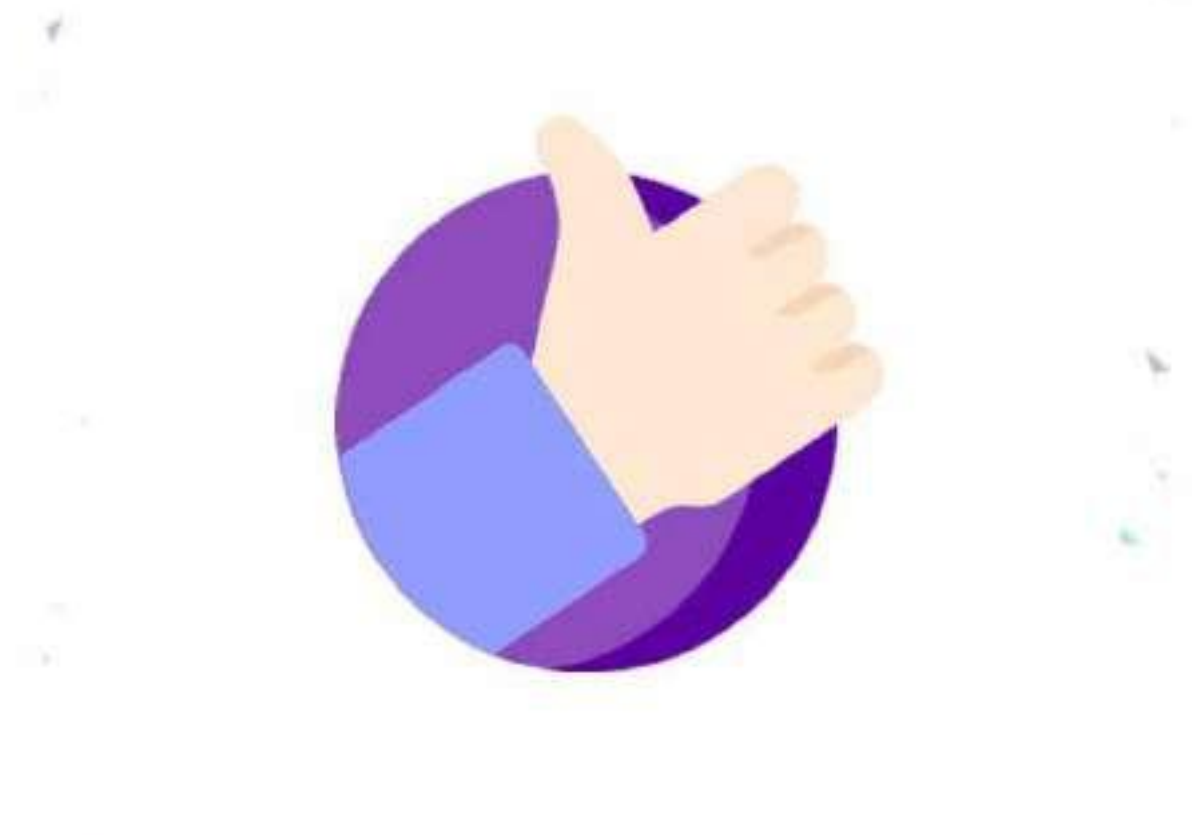

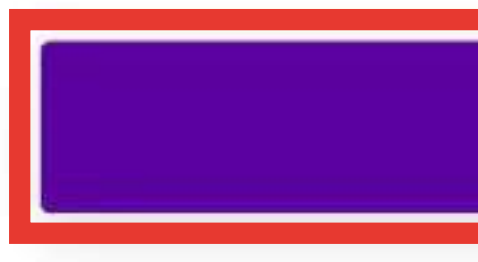

Didn't receive code?Request again

Please enter the code that

SMSが届くので確認

Verify

## $\odot$ 登録手順

**A** online-line.com — 非公開

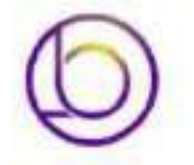

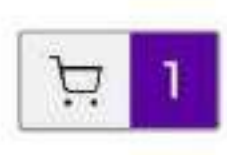

**Verification Success** 

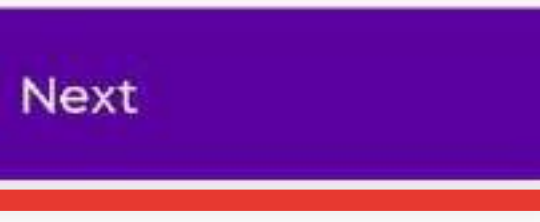

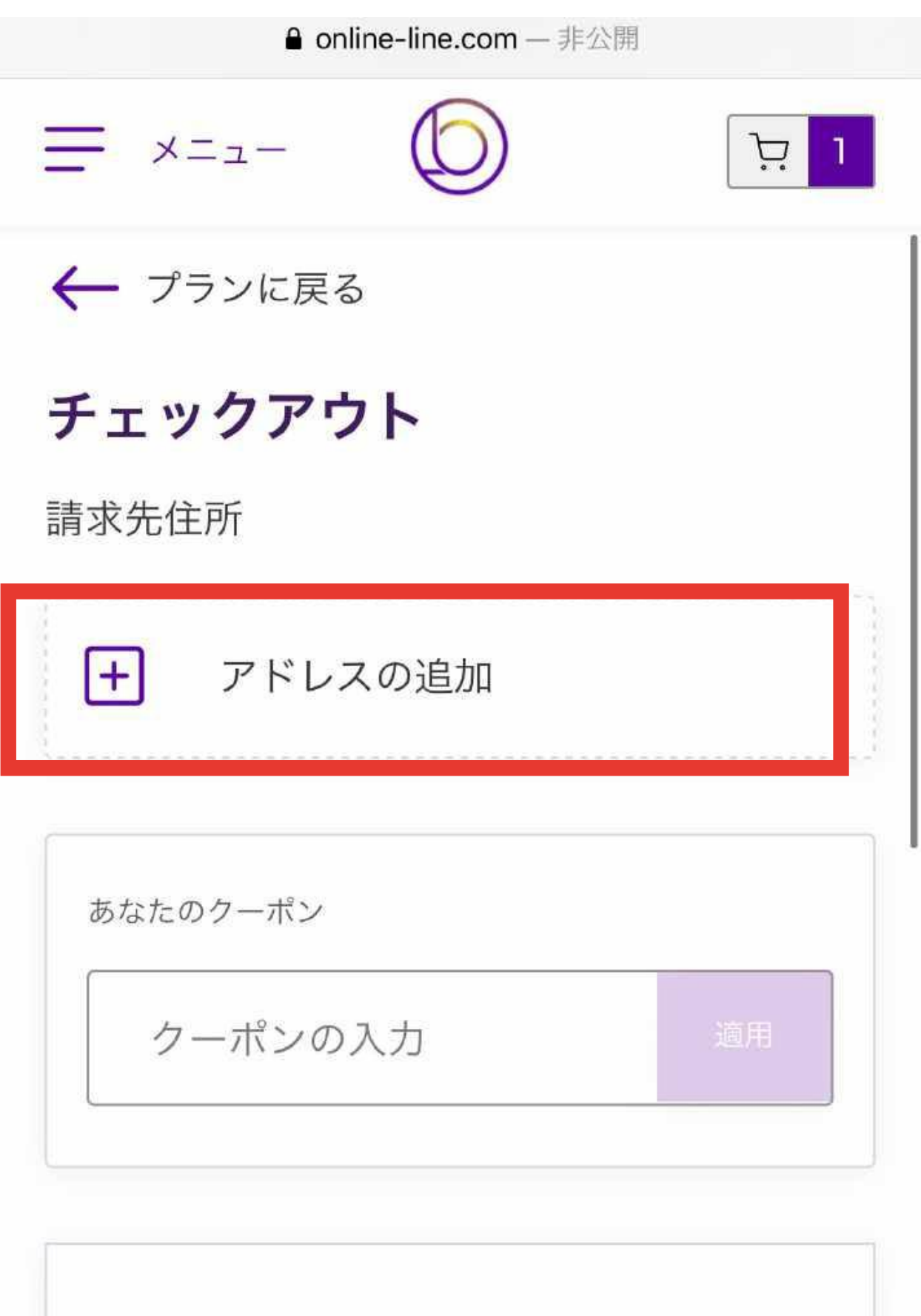

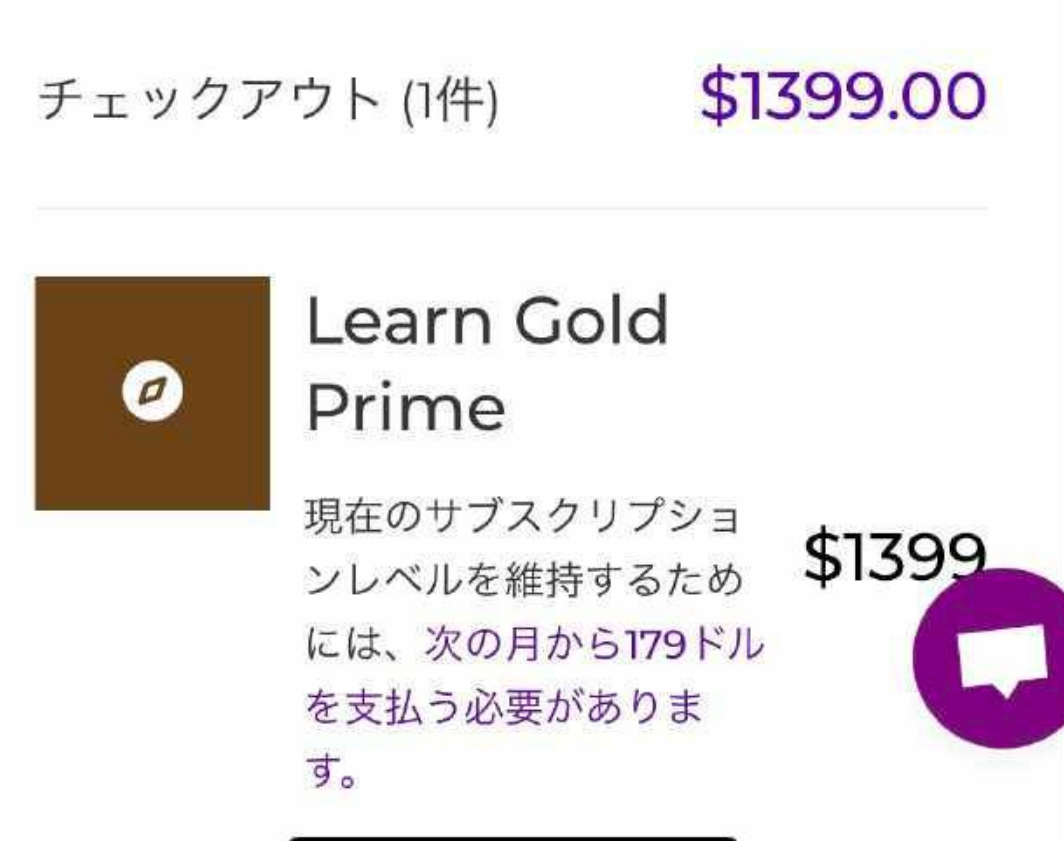

 $\bullet$ 

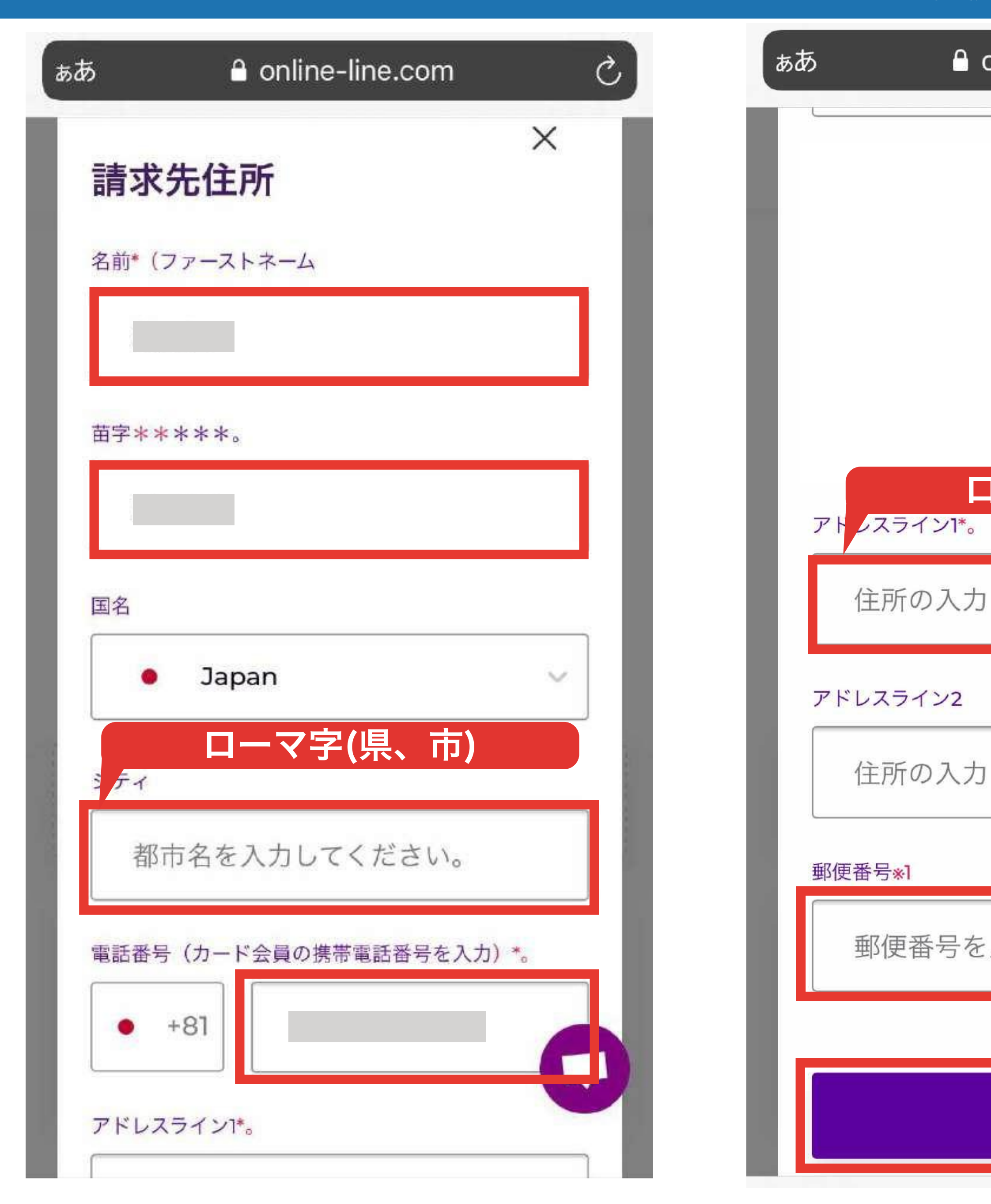

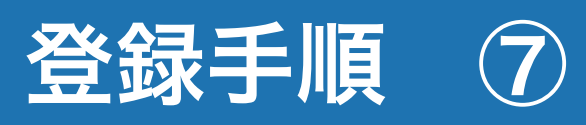

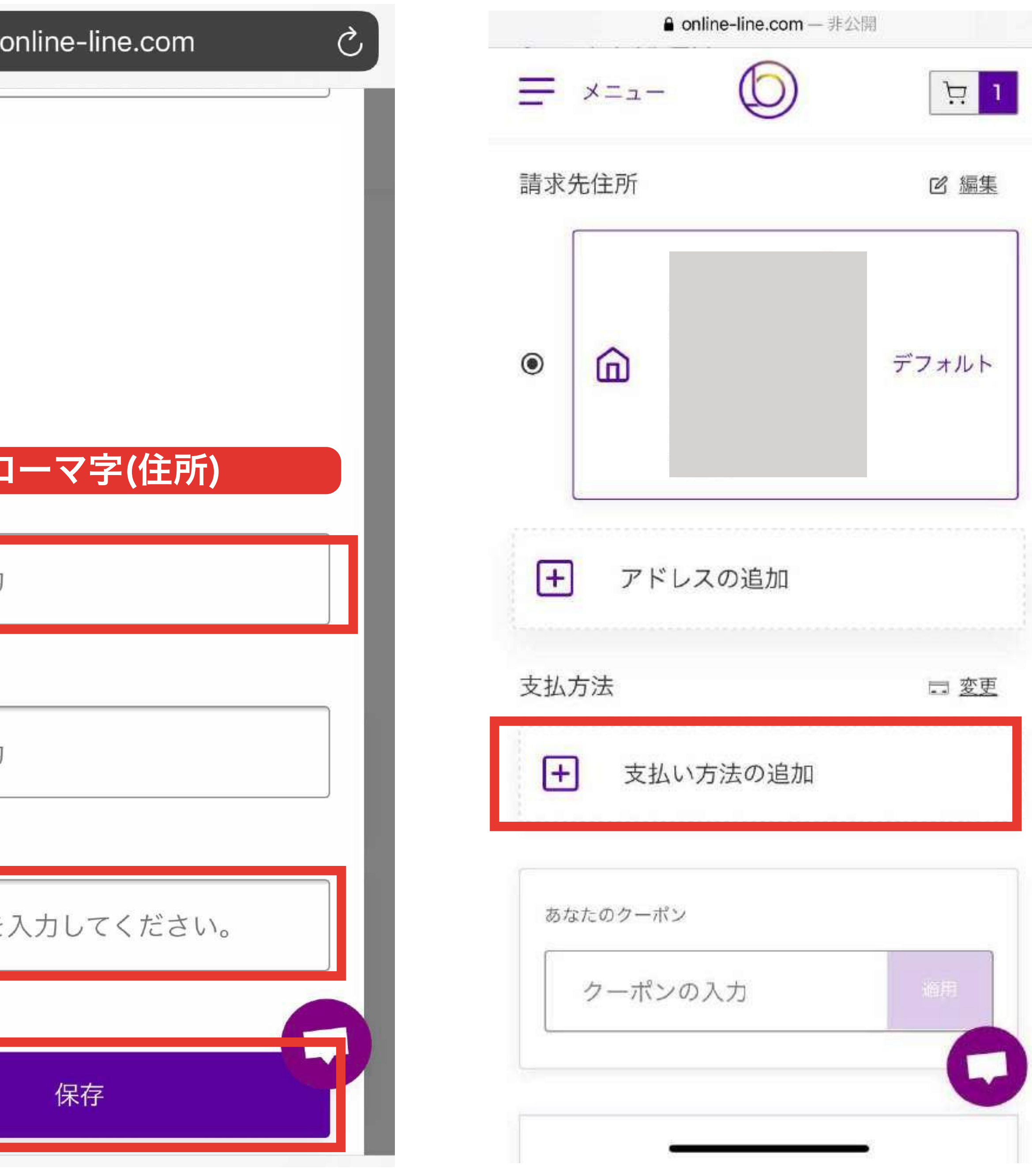

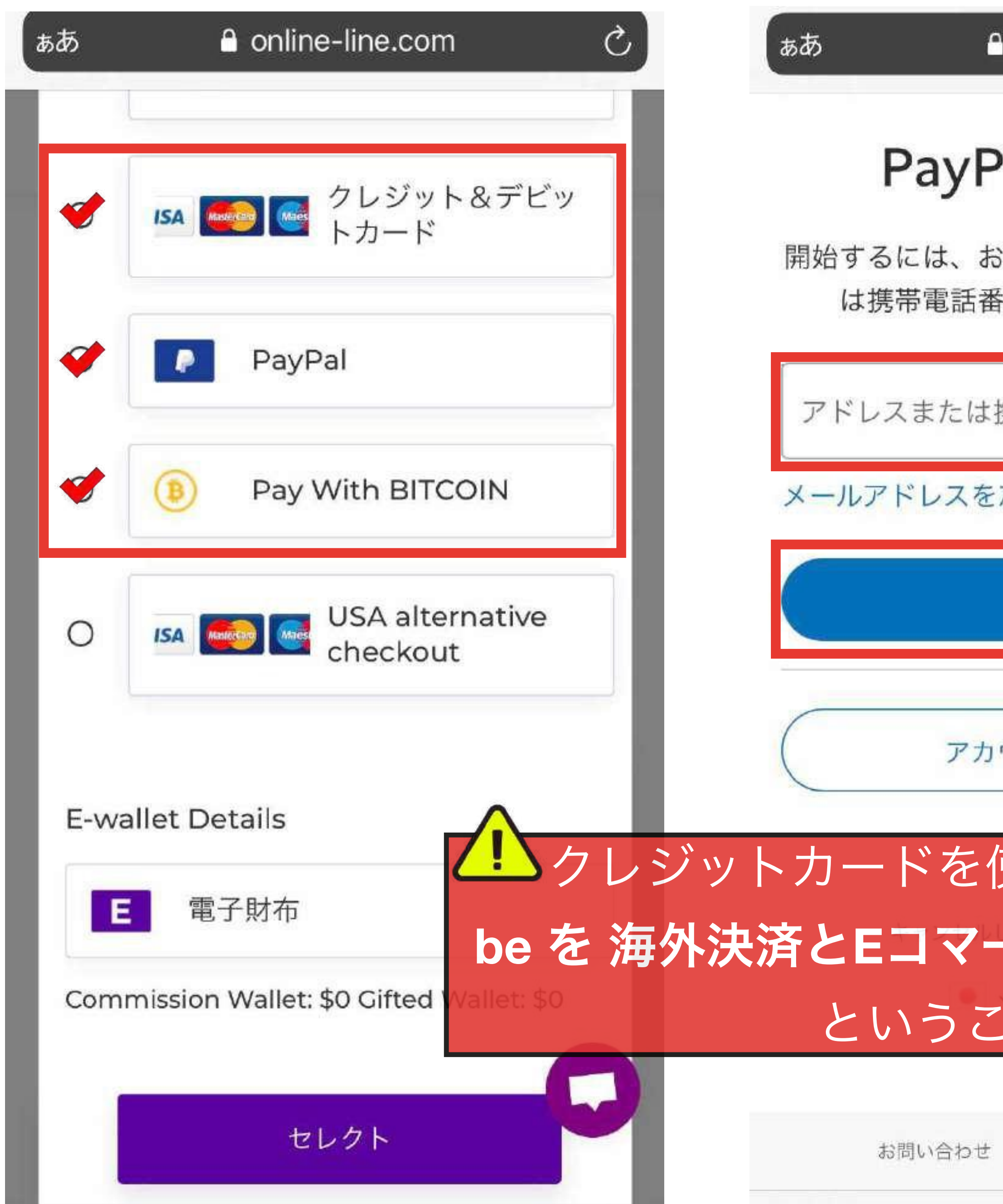

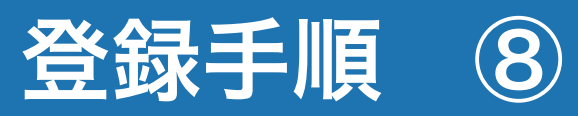

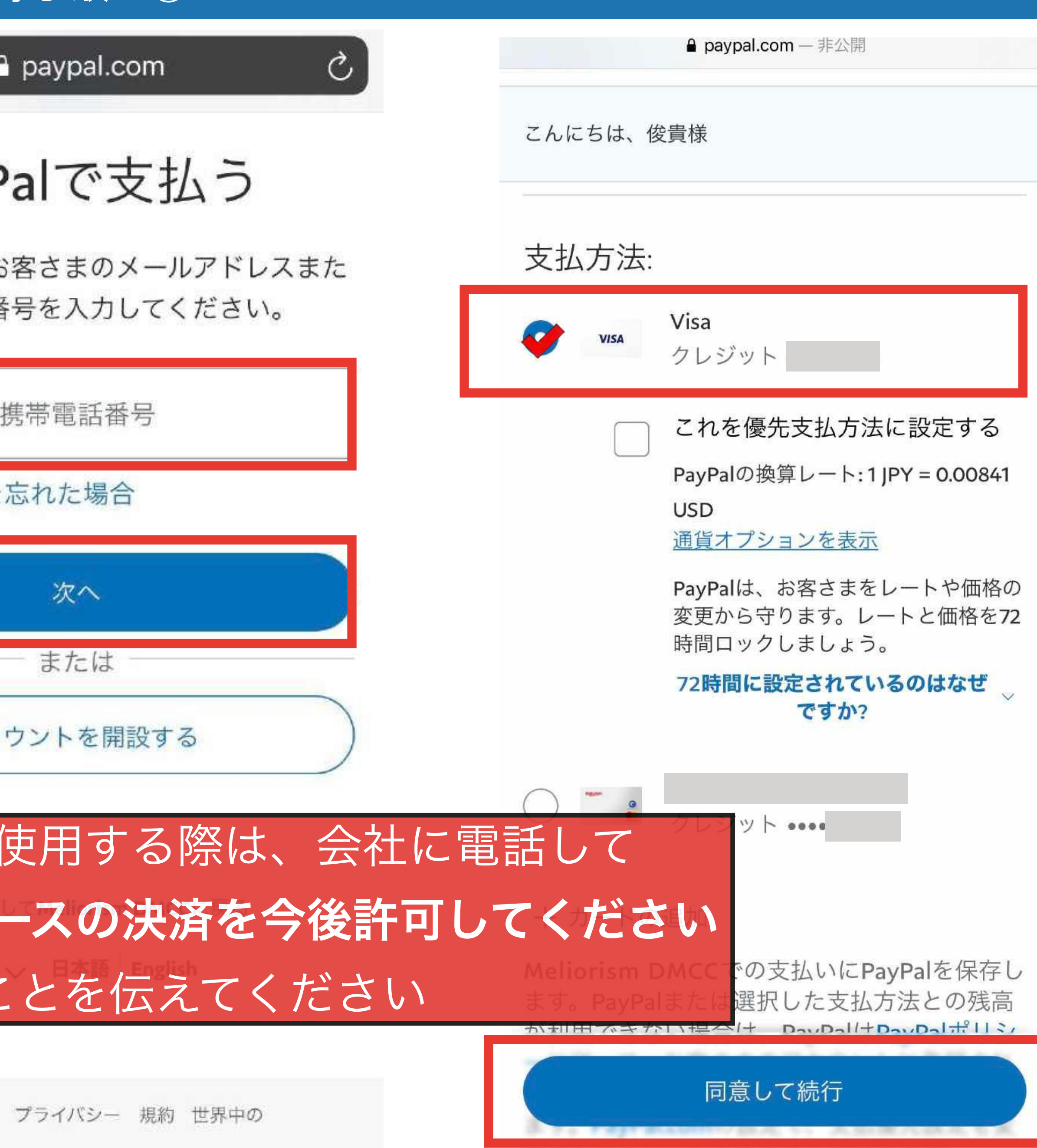

更またはキャンセルテロにながっきます。

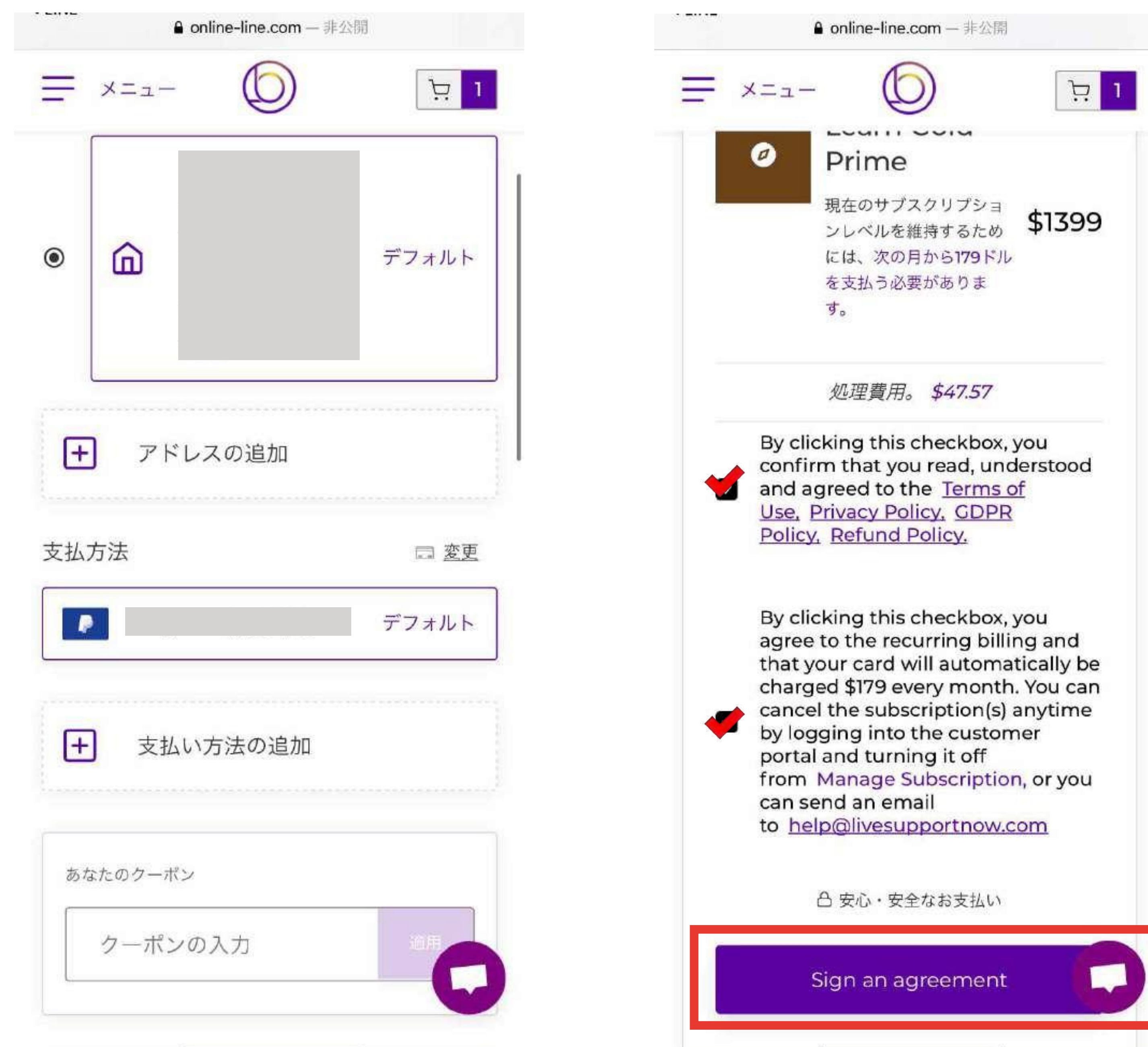

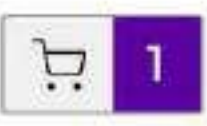

## a online-line.com | ぁあ C Χ ூ Please click here, to scroll  $\mathbb{R}$ REFUND AND CANCELLATION POLICY on our website. Your failure to contact us within the 7 calendar days as provided above shall be deemed as cread the entire document before signing confirmed and satisfactory delivery of the product and services as purchased by you. Thanks for shopping on our website. We appreciate that you like to buy the services and products that we provide. We also want to make e. Subscription Active: Kindly note that your sure you have a rewarding experience while exploring, evaluating, and subscription day shall begin from the moment your purchasing our services and products. subscription is active. As with any shapping experience, there are Terms of Use and Privacy f. Claims and Dispute: If we inform you that we have Policy that apply to transactions on our website. We will be as brief as received a claim, chargeback or other dispute our attorneys will allow. The main thing to remember is that by placing concerning one of your transactions, then you shall an order or making a purchase on our website, you agree to the terms promptly deliver any helpful information we request to set forth below and our Terms of Use and Privacy Policy which are confirm that you fulfilled the transaction per the available on our website for your review and acceptance before agreement with us (including but not limited to Terms making a purchase. of Use). If you fail to comply with the prior sentence or was smable to comply with the agreement or these These terms are divided into two sections; aSTANDARD TERMS policies, or if the claim chargeback or dispute is not that apply to all customers irrespective of their legal residence. b. caused by (i) our failure to make your order available as REGION-SPECIFIC TERMS that are applicable to the customers it was received by as or (ii) credit card fraud, then you who have legal residence in that specific Region. shall promptly reimburse us for the amount of the As far as permitted by the applicable laws, the STANDARD TERMS customer purchase (including the purchase price and any taxes) and all associated credit card association, shall supersede the REGION-SPECIFIC TERMS bank or other payment processing, re-presentment and A. STANDARD TERMS: penalty fees associated with the original purchase and any chargeback or refund, litigation and arbitration fees a. Refund: If you did not like the product or service: in each case to the extent paid or payable by us. purchased from our website, you could claim a refund as per the applicable terms. We offer 7 calendar days no g. Digital Nature of Services: Please keep in mind that question asked refund irrespective of whether ment of our services are digital (e-services). Therefore, applicable law mandates us to provide a refund or not. there is no physical delivery or return policy in place at That means a customer can ask for the purchase fee to the momen be refunded within 7 calendar days starting from the date of purchase without providing any justification or h. This Refund and Cancellation Policy forms an integral answering any questions from our team. If you want to part of our Terms of Use. request for a refund, please contact as on Additional Charge: We will not be responsible for any efund@livesupportnow.com additional charge levied by the Banks, Payment b. Month-to-Month Subscriptions: Please note that we Processor or a third party while processing a do not offer refunds of payments made on a monthly cancellation or refund request. Such charges shall be the subscription plan. To avoid being charged a responsibility of the Customers. Therefore, we WON'T subscription fee for the next billing, you must cancel refund such charges. your subscription before the monthly renewal date. Additionally, your subscription will continue a monthj. KYC and AML Mandate: All the Customers and to-month basis unless and until you cancel, or the Users of our platform may be required to complete a subscription is suspended or d' sharing or after registering or Ewebsite, The KYC and AML is cancel your subscription, the effective at the end of the curr itt, and no Customer or User. will continue to have access to a refinal merely because they i the KYC and AML remainder of that period, but y and AML vendor is compliant refund. with local data protection and privacy regulations. If c. E-Wallet and Gift-Wallet: Picase note that any you do not want to go through KYC and AML payment made from E-Wallet or Gift-Wallet towards compliance, you shall not purchase any product or キャンセル

## Submit and pay

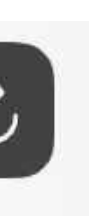

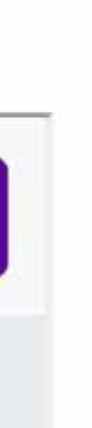

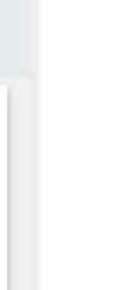

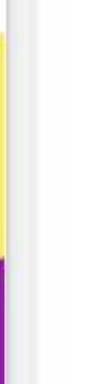

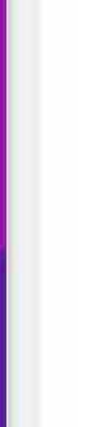

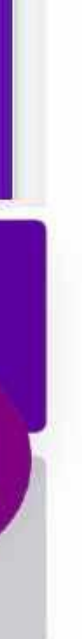

## ああ

## a online-line.com

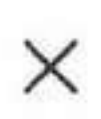

 $\rm \mathring{C}$ 

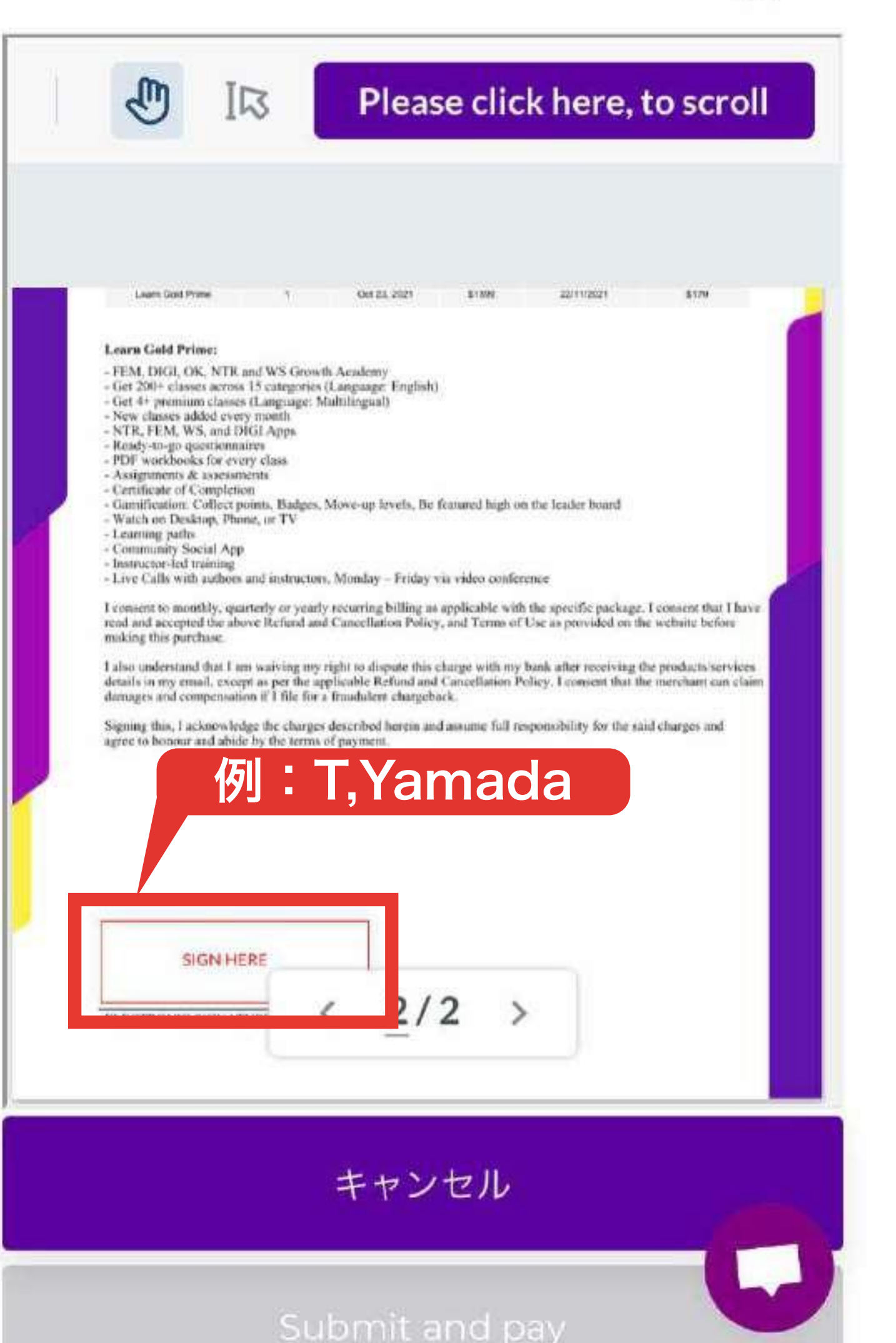

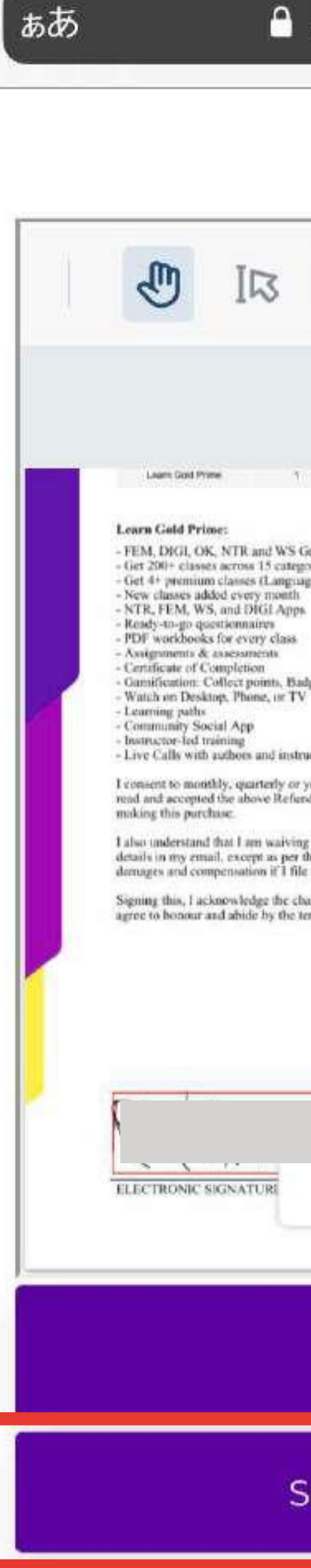

登録手順 10

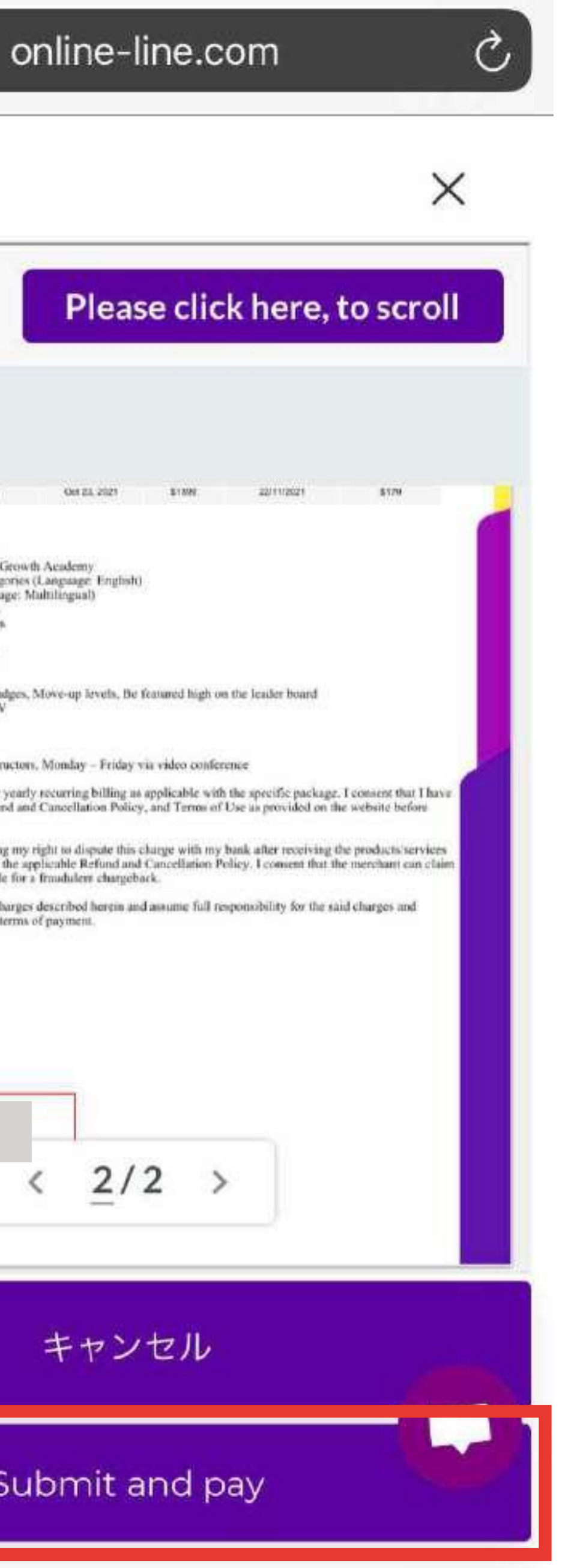

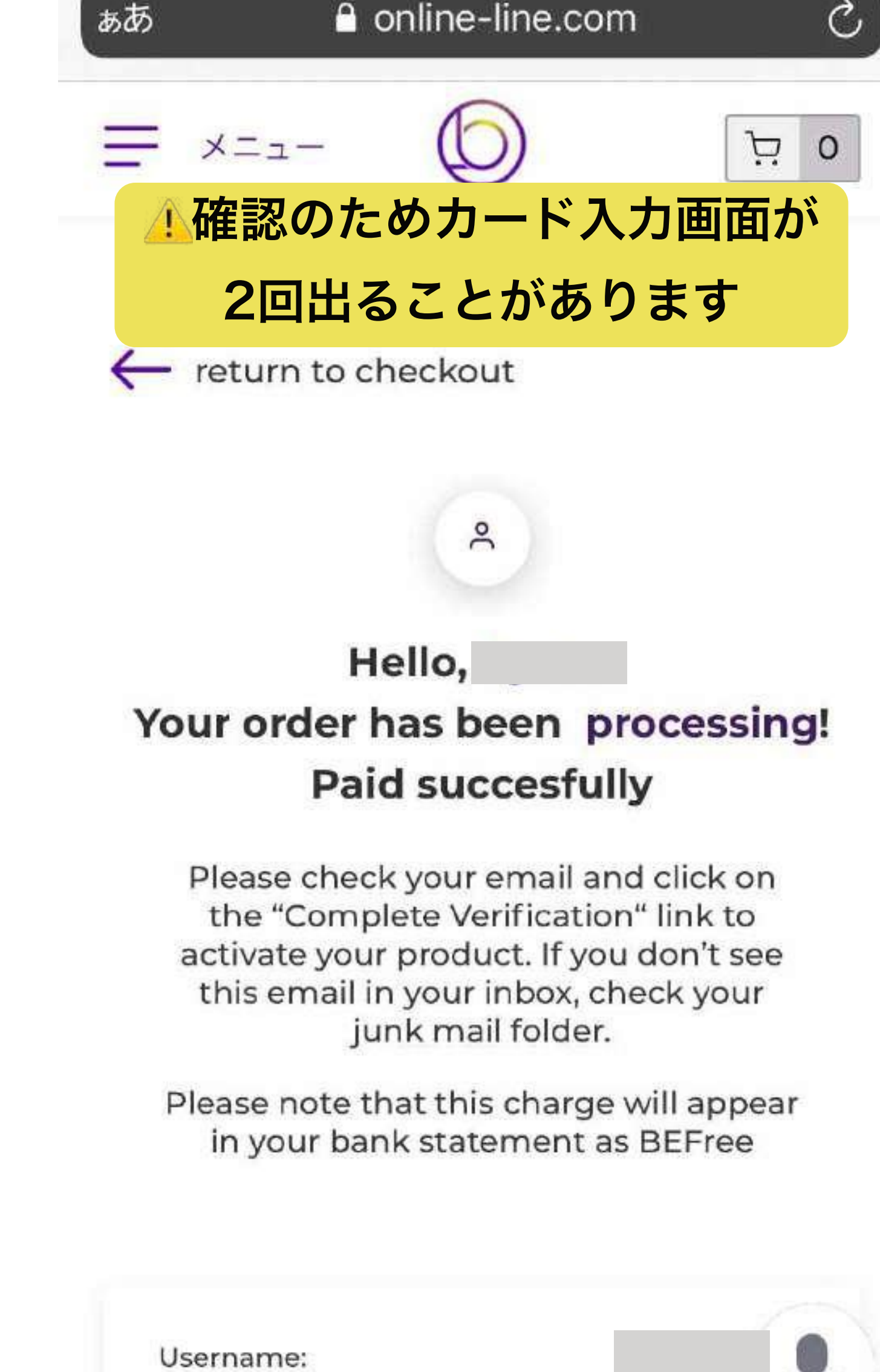

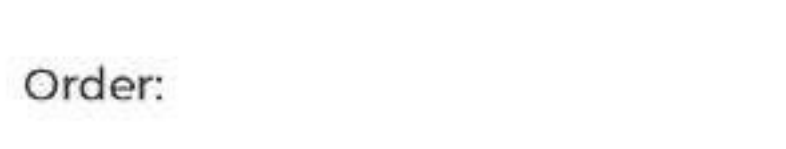

Dato:

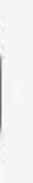

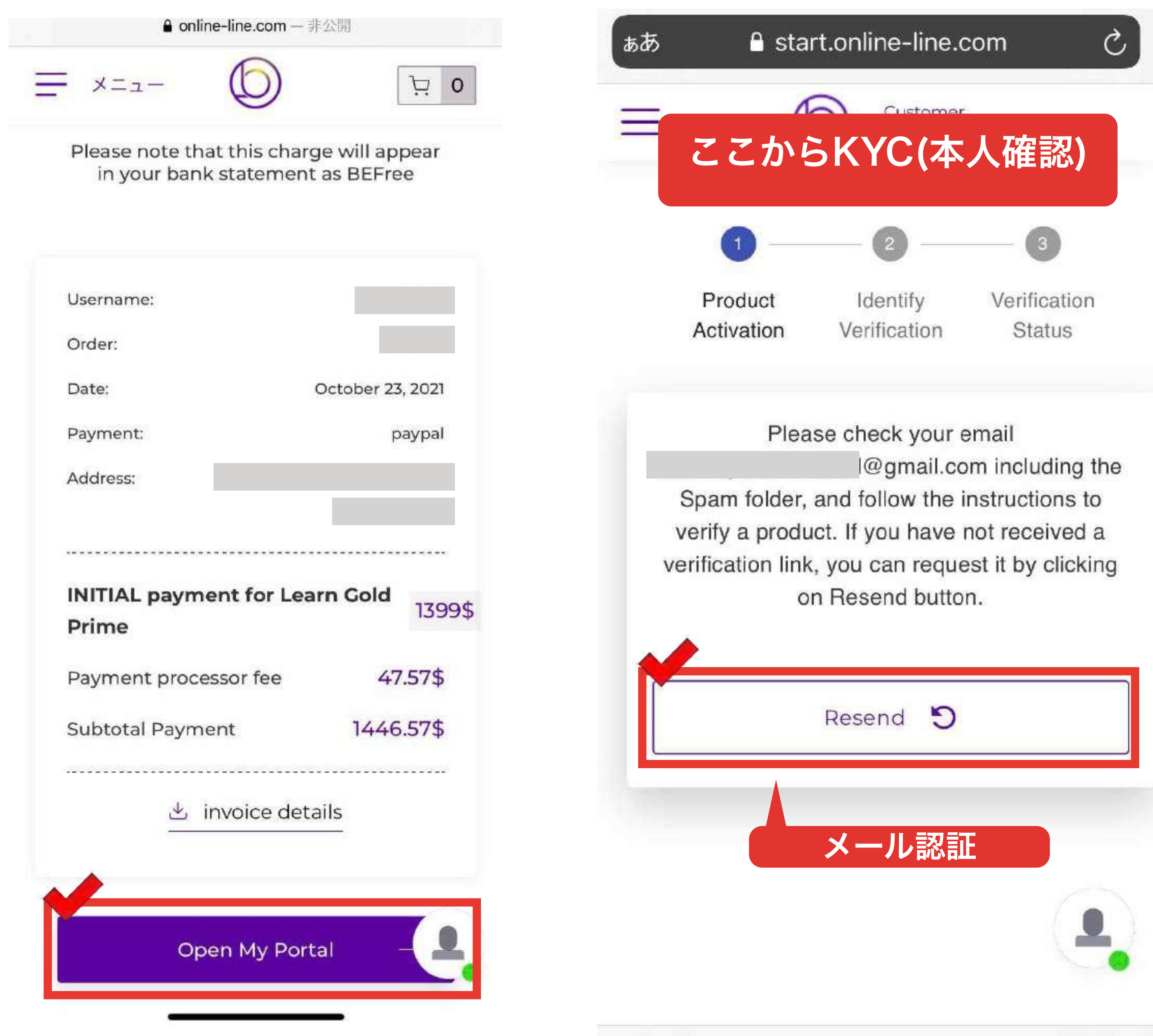

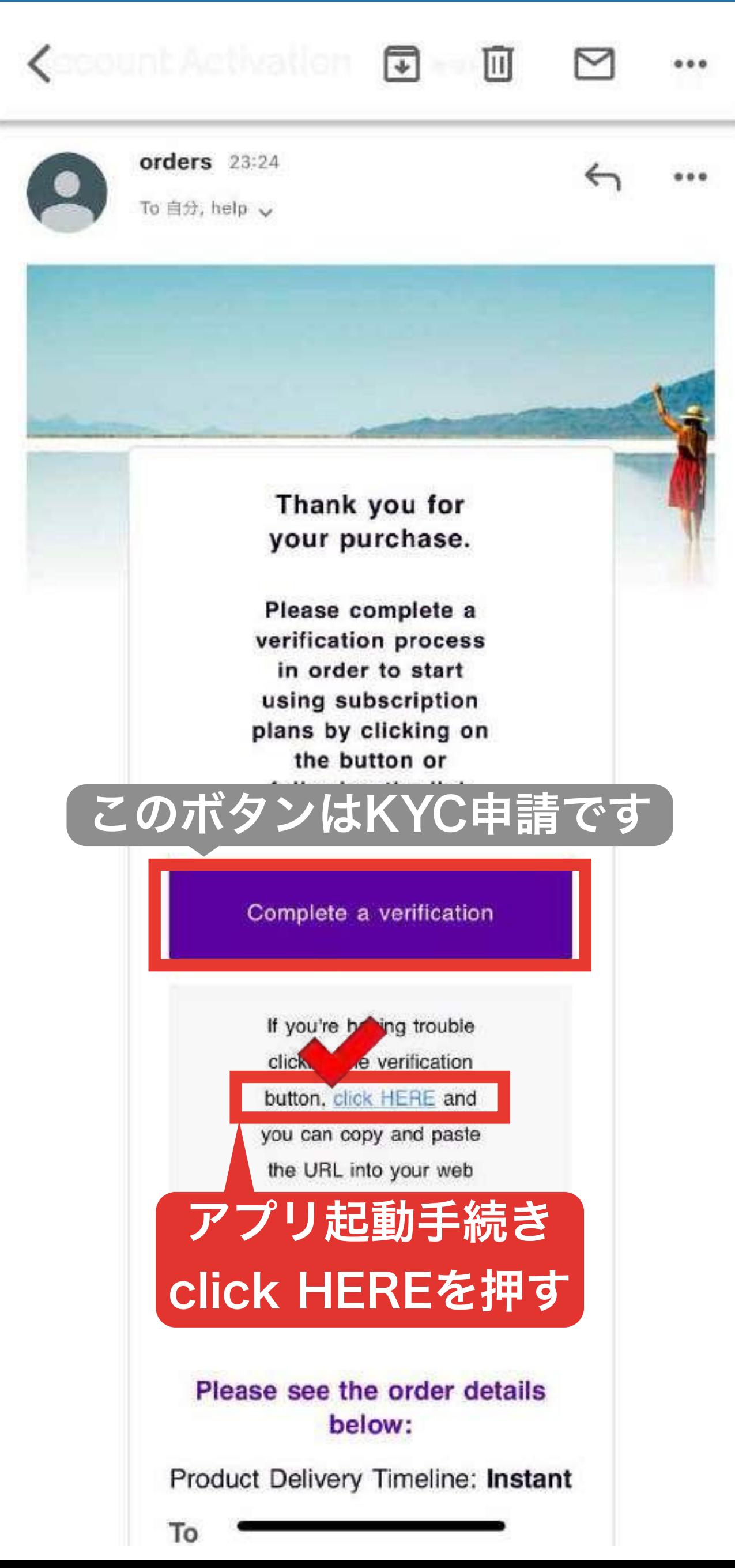

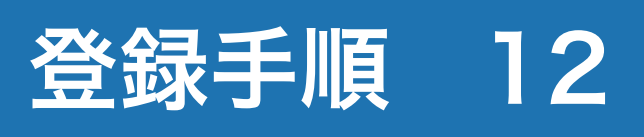

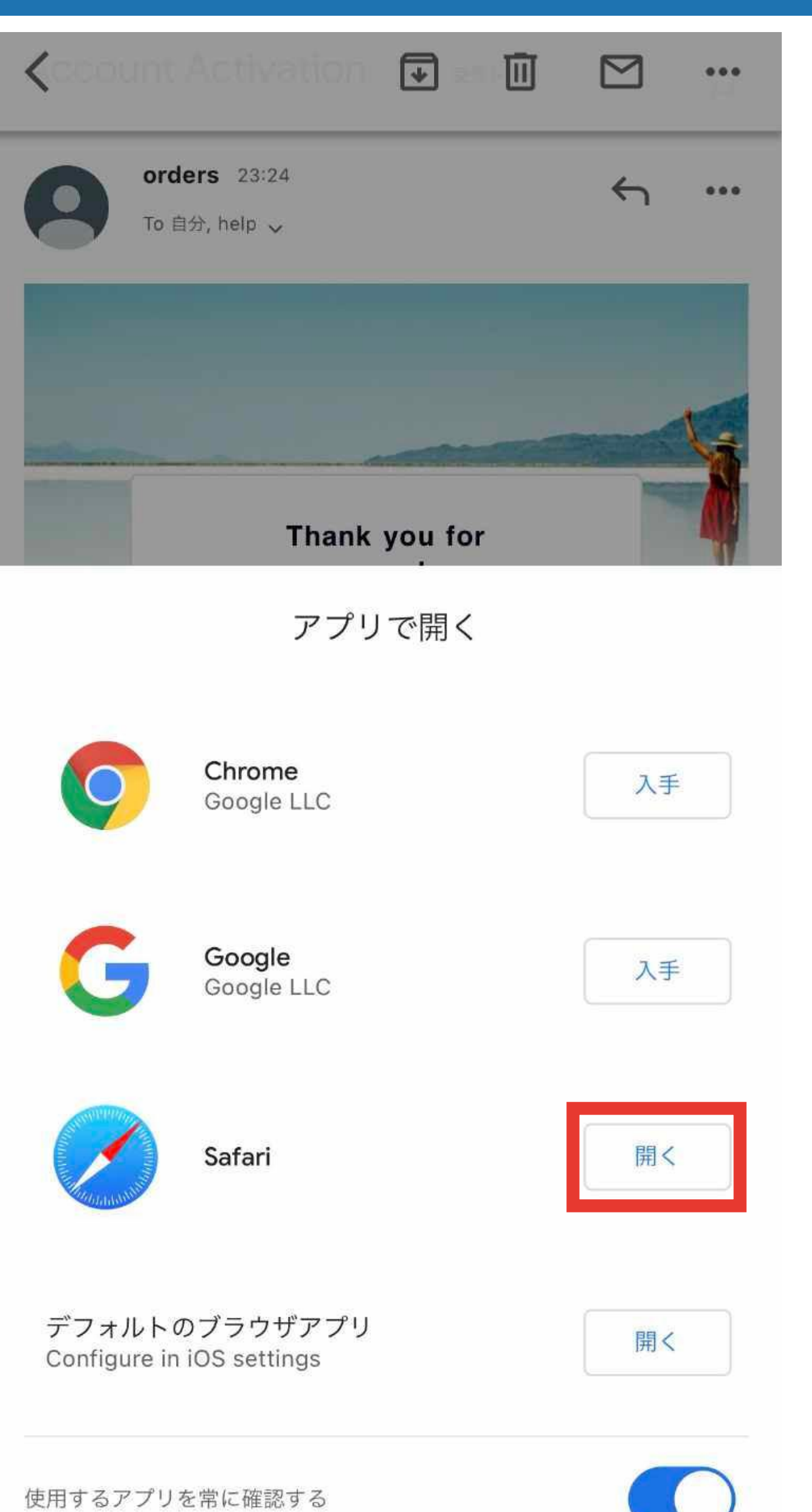

Please activate your product in order to start using it. Product activation is also required for using Customer portal

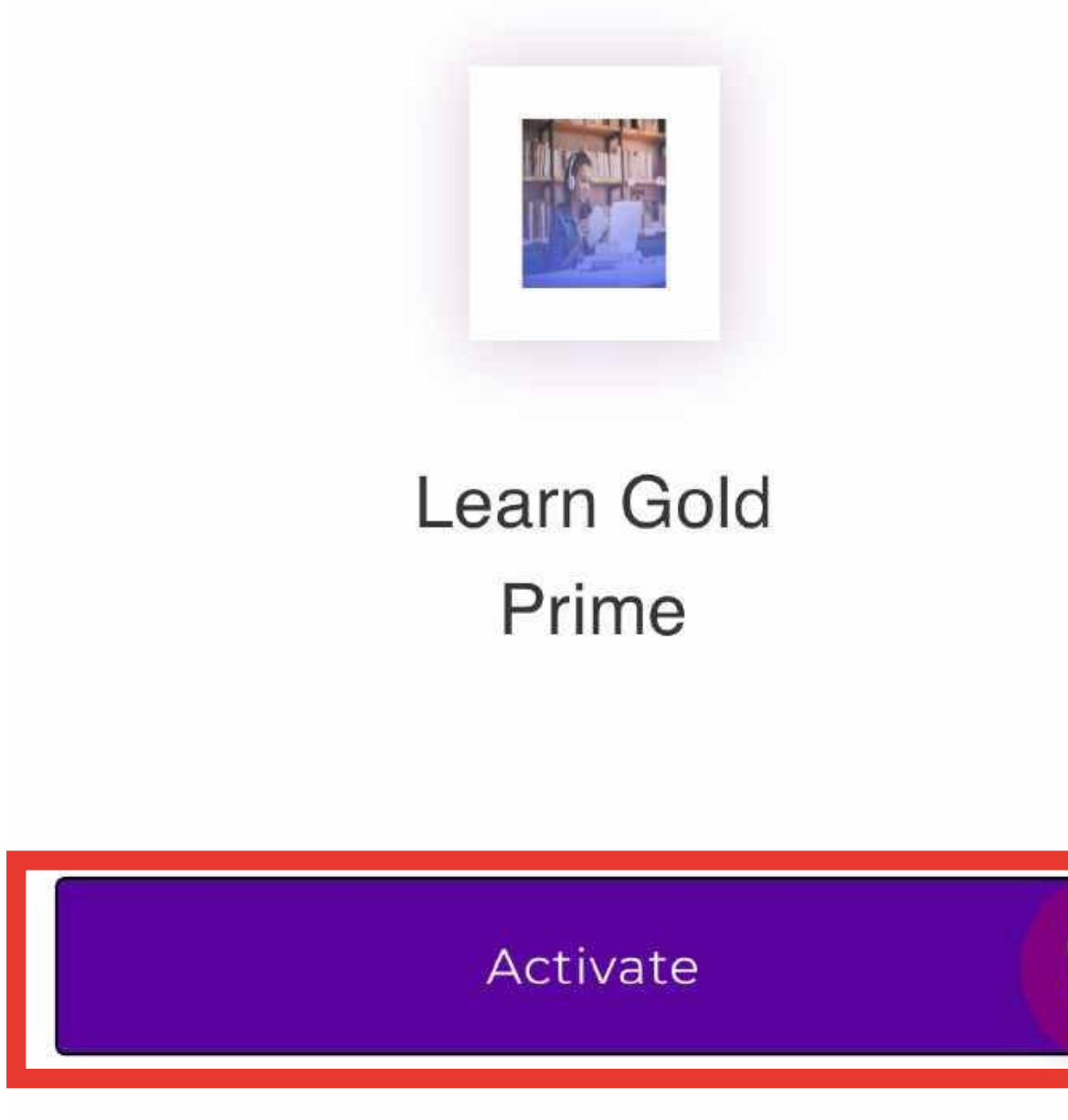

a start.online-line.com

# **Product Activation**

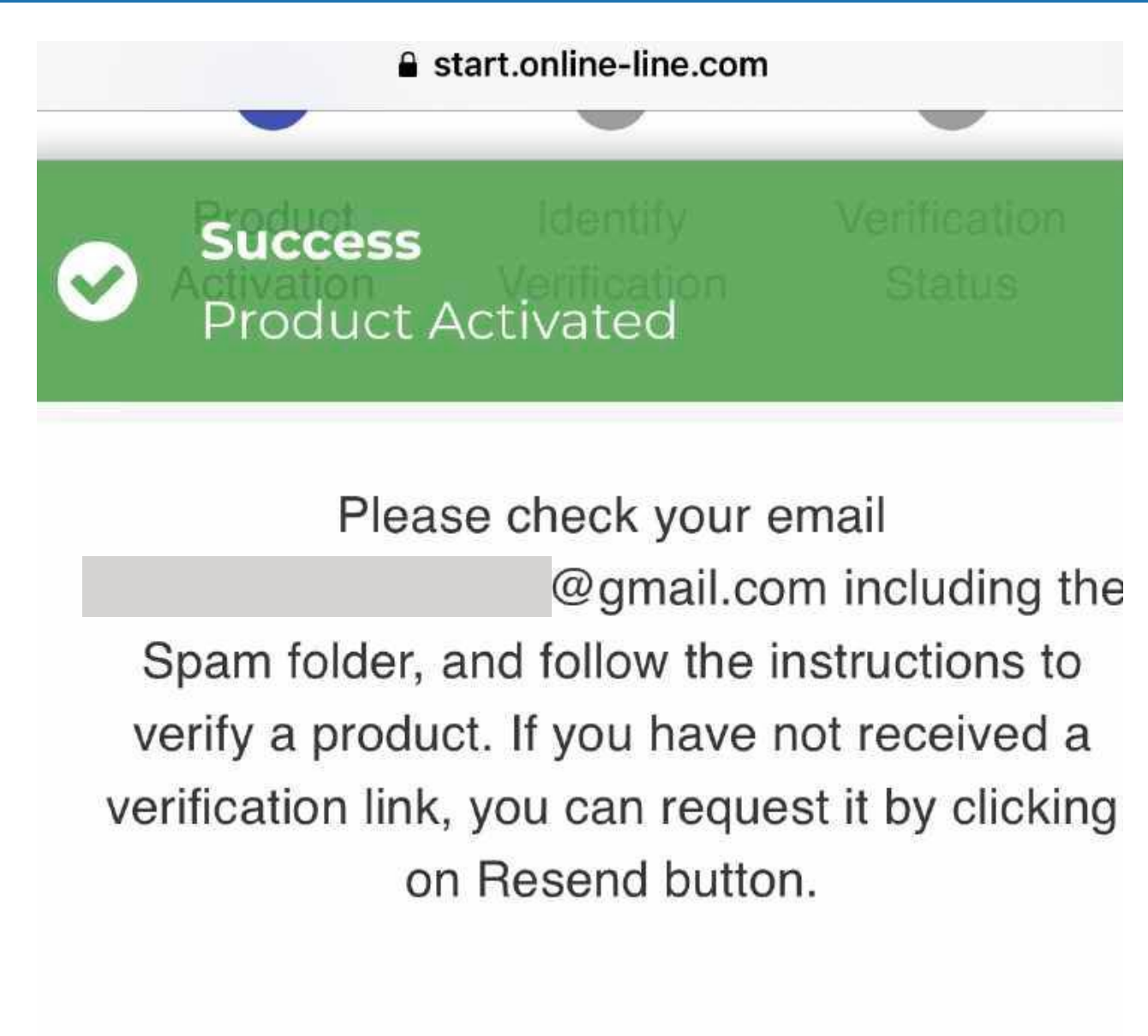

Resend 5 Privacy Policy Terms of Use

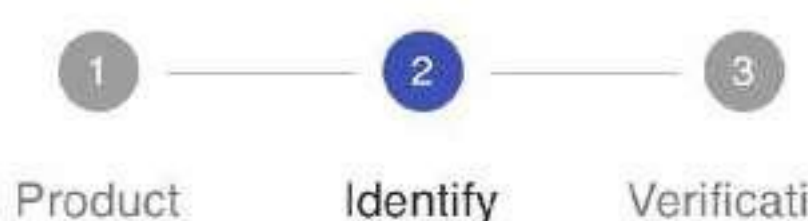

Activation

Identify Verification Verification **Status** 

# **Identity Verification**

What you'll need for this next step. In order to protect you against identity theft and fraud, we need to you provide us with:

- Front/back of a government issued ID. Using a non-expired document helps speed up the process.

- Selfie photo. We will match this up with the ID you submit for added security."

Please select your document type below for verification

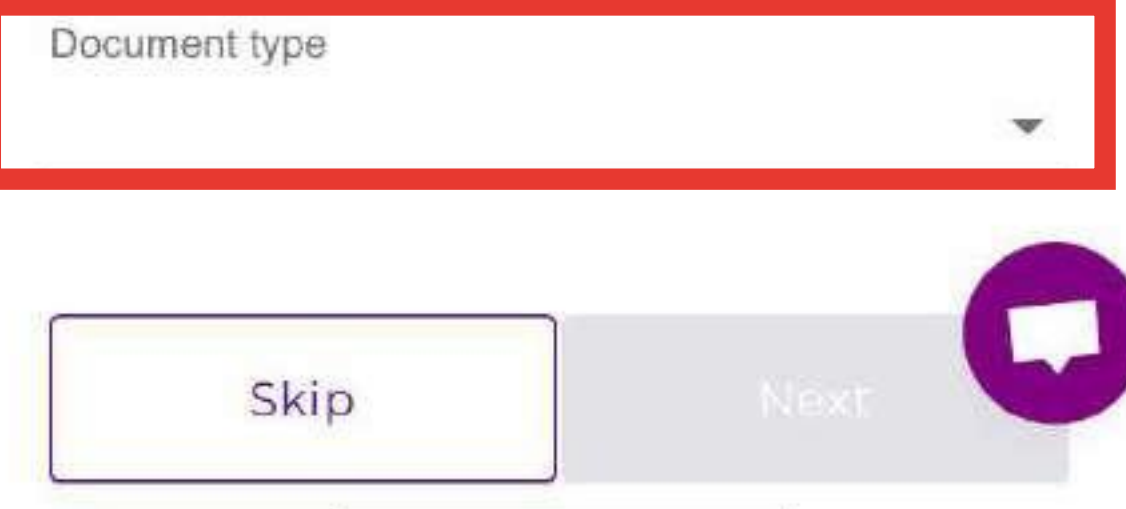

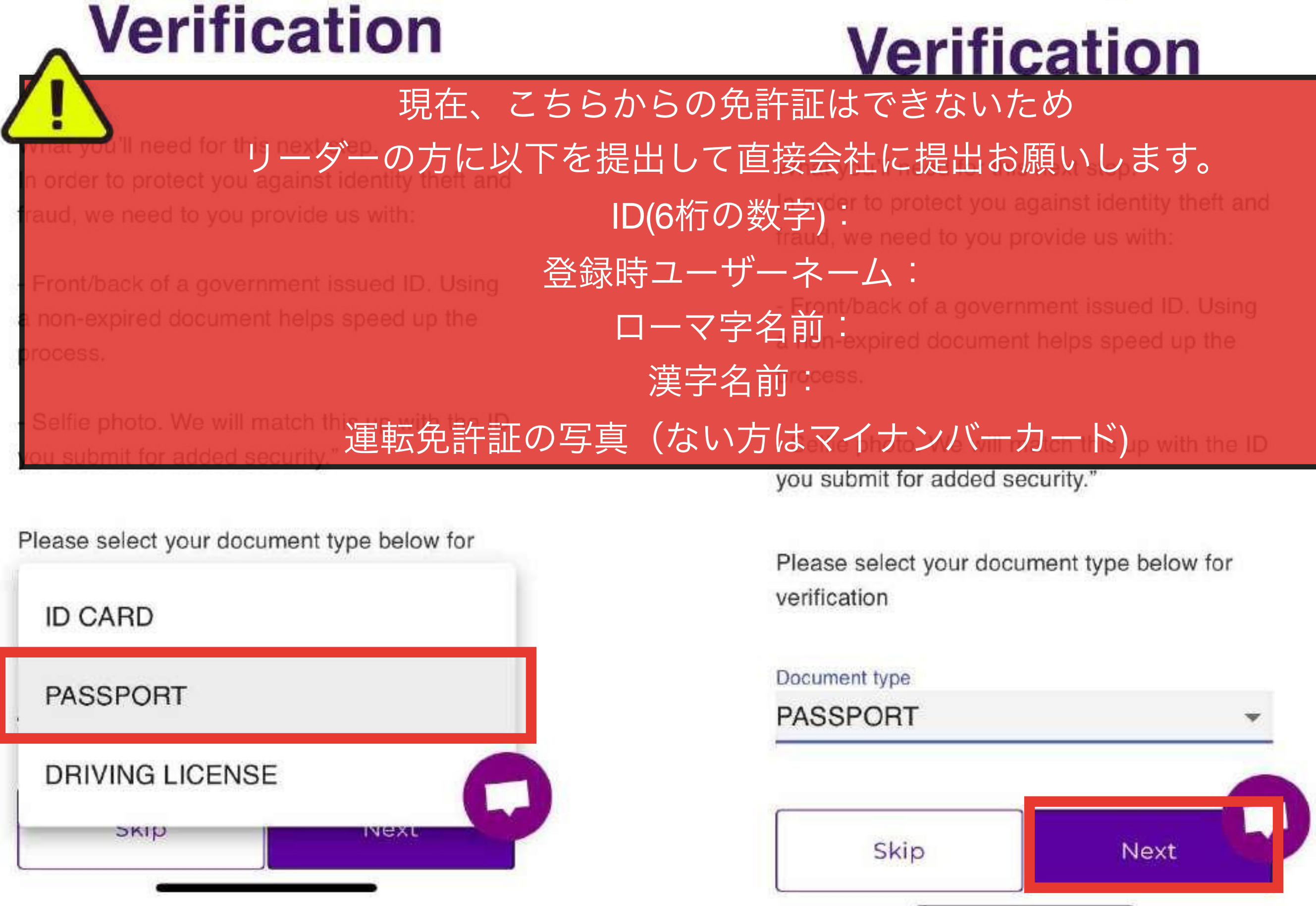

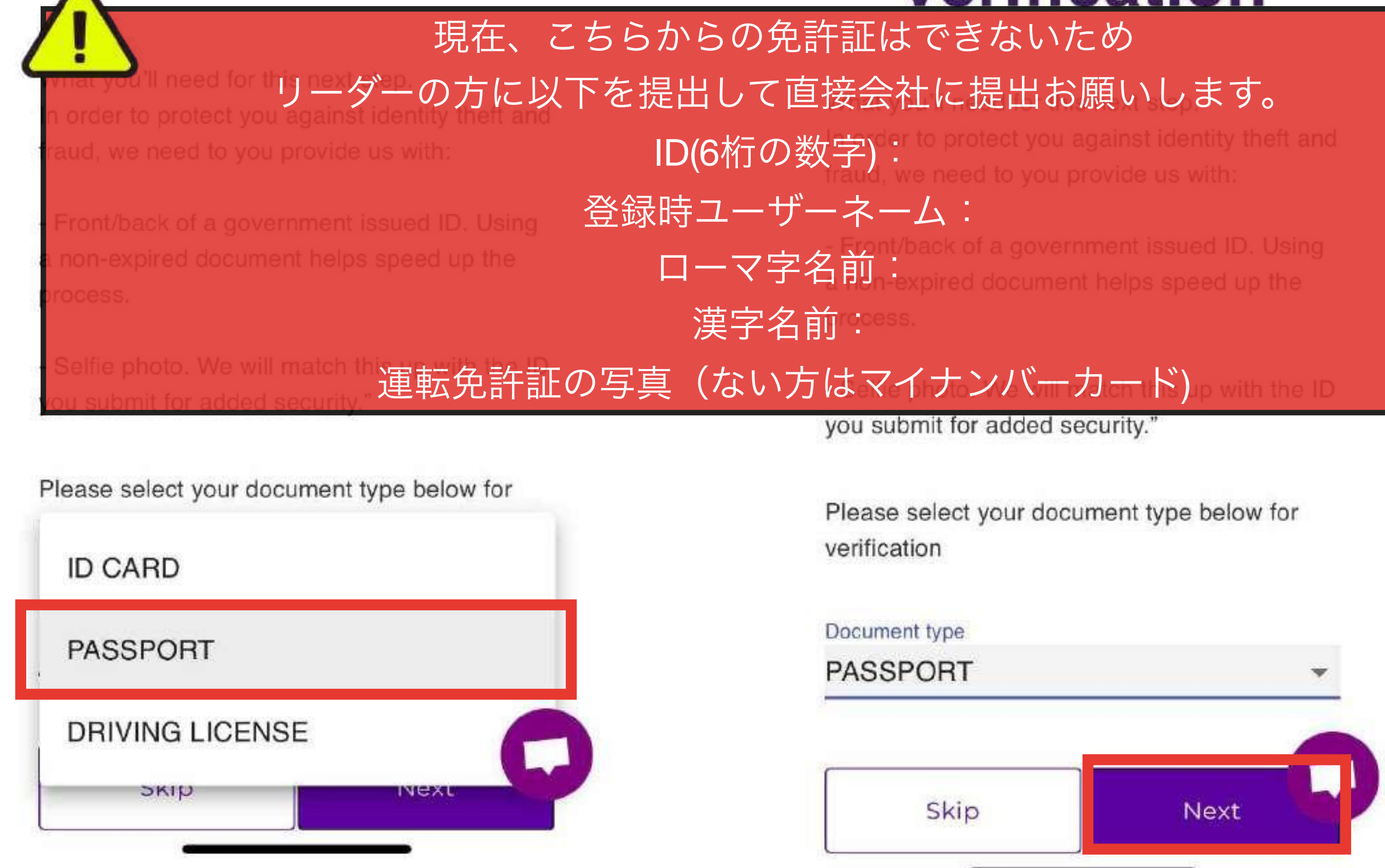

## 13 登録手順

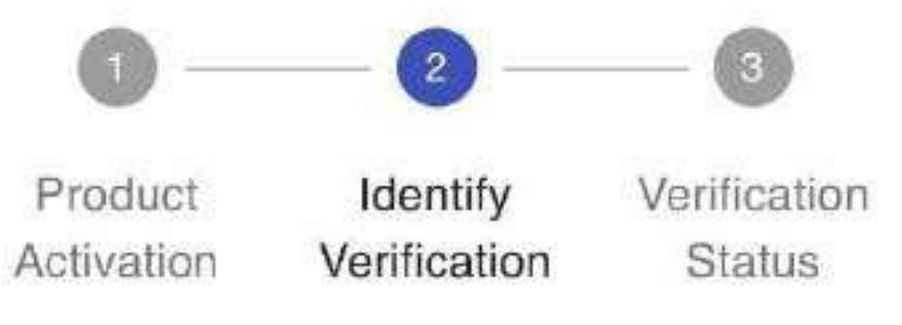

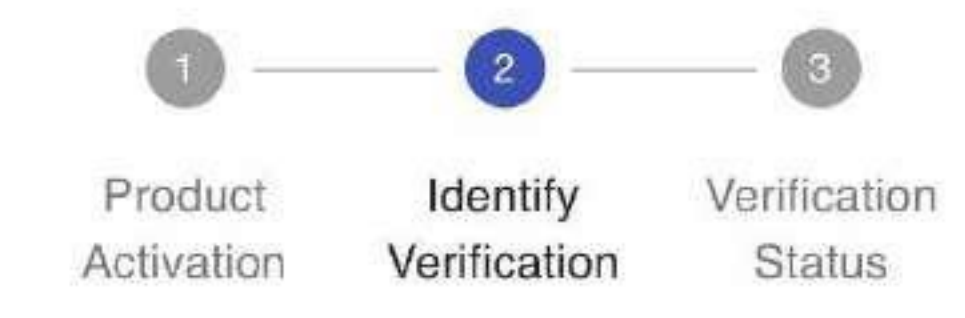

# **Identity**

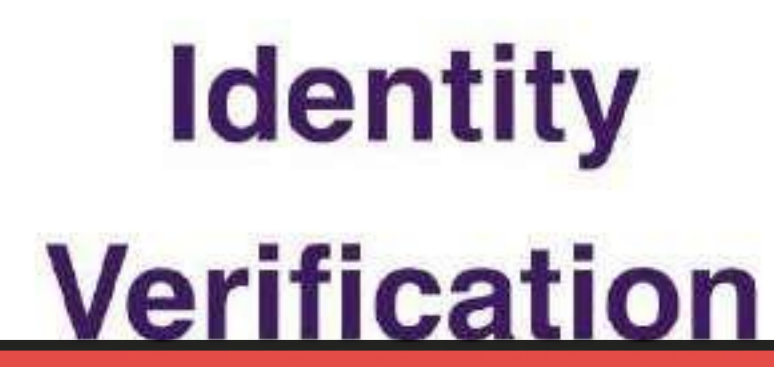

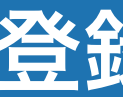

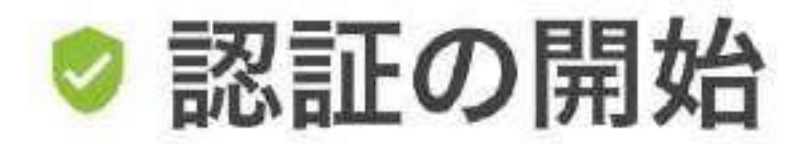

この手続きは、あなたの情報と証明書を認証 し、不正利用を防ぐことを目的としていま す。

IDを準備し、「開始」をクリックしてくださ  $\downarrow \, \backslash_{\circ}$ 

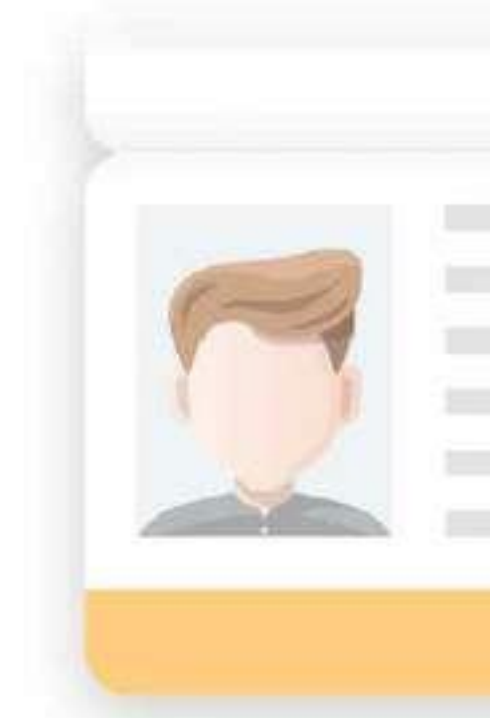

パスポートの写真ページをキャプ チャする 2ステップ中の1

IDを中央に配置して写真を撮ってください。すべ ての詳細が明確に写っていることを確認してくだ さい。

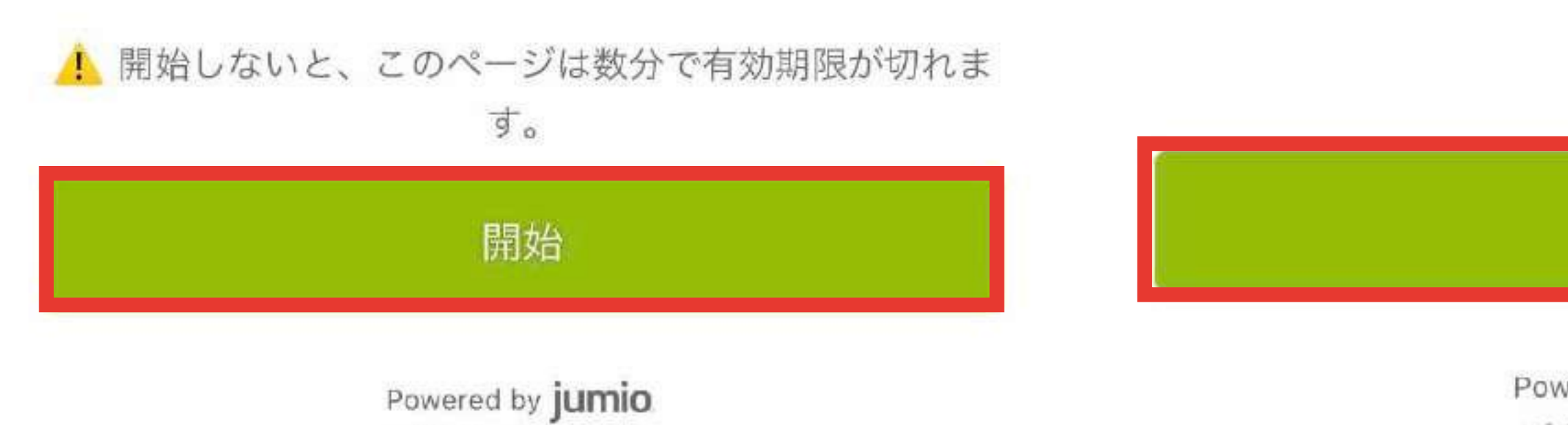

Powered by jumio. v4.177.2-7c750845

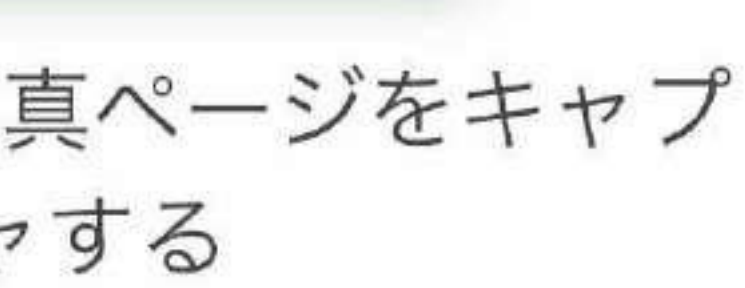

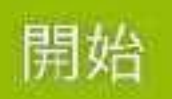

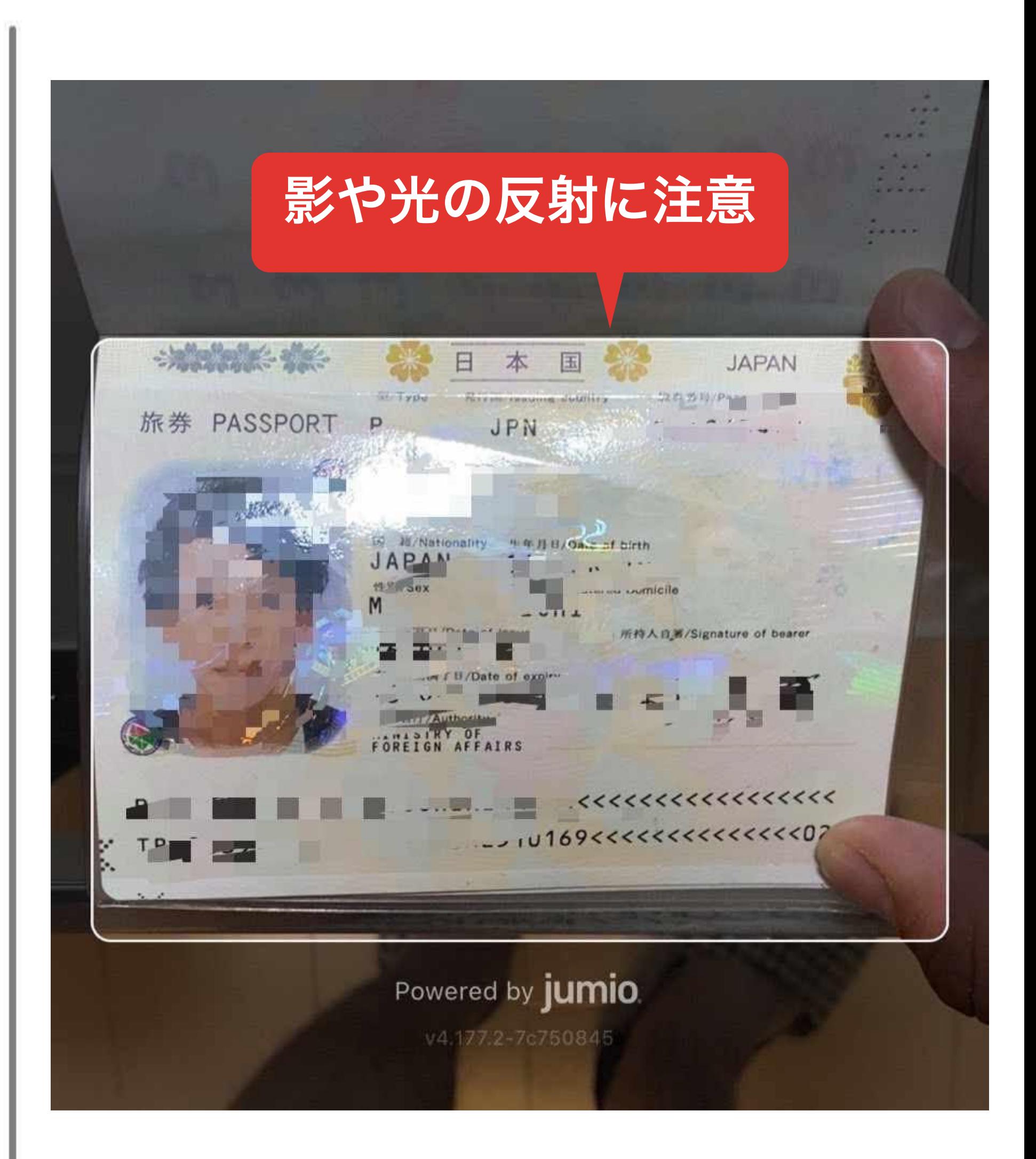

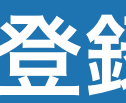

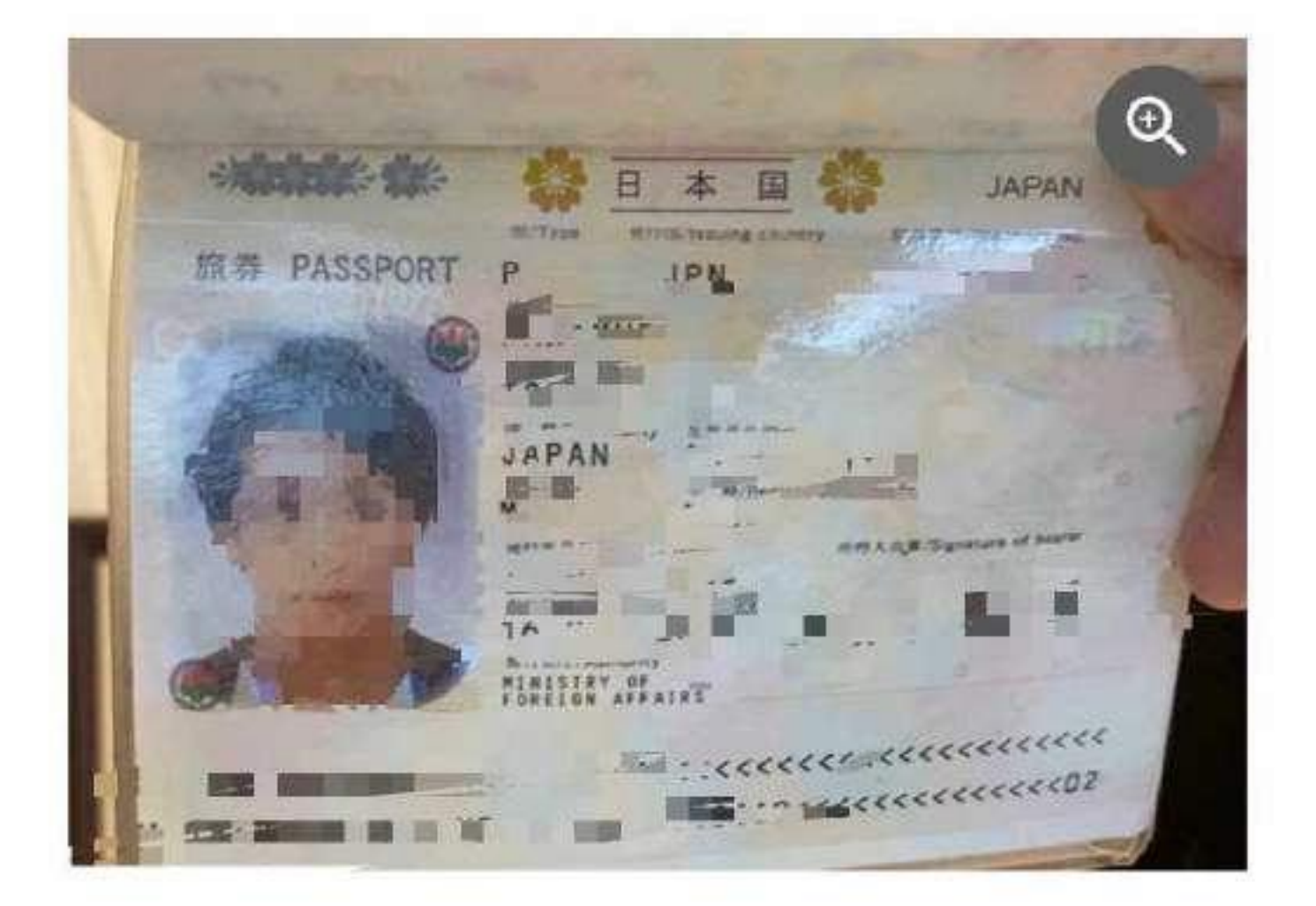

## 画像を確認

- 記載の詳細情報は鮮明に読めますか?
- 証明書は全体が見えていますか?

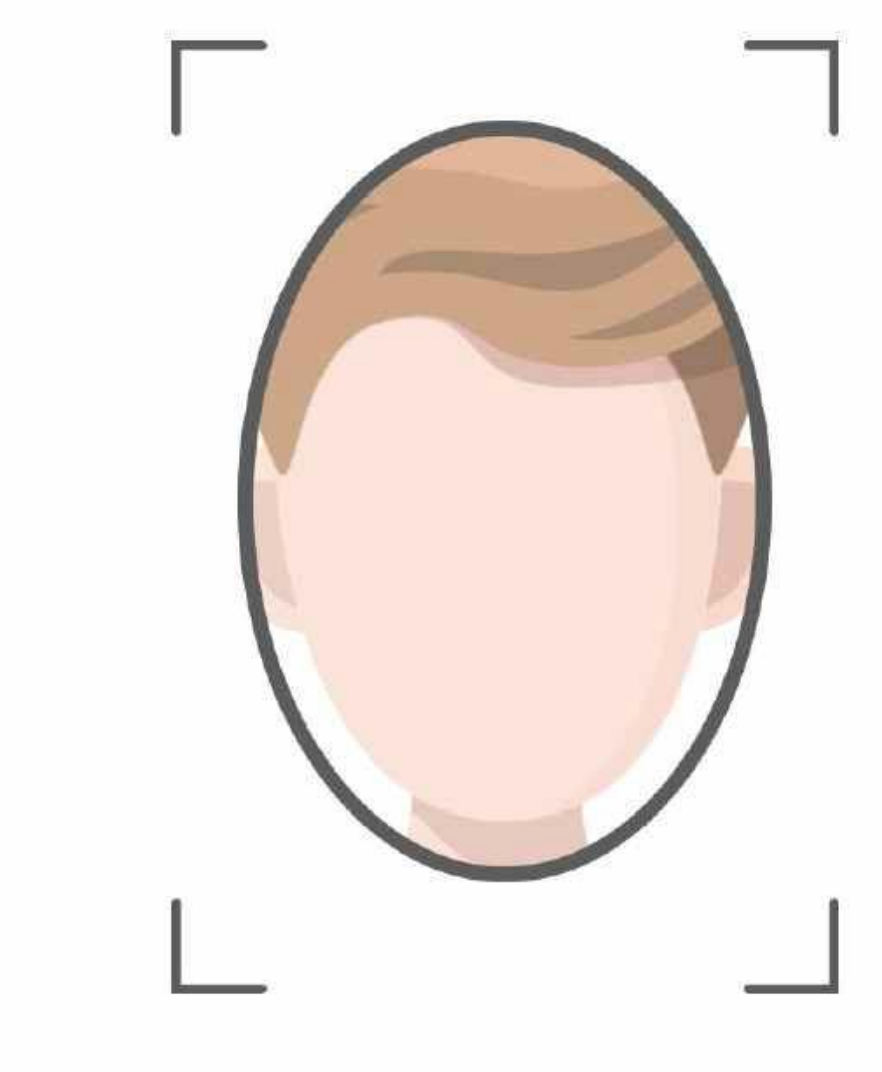

顔認証

顔がフレームの中央になるようにして、画面の指 示に従います。

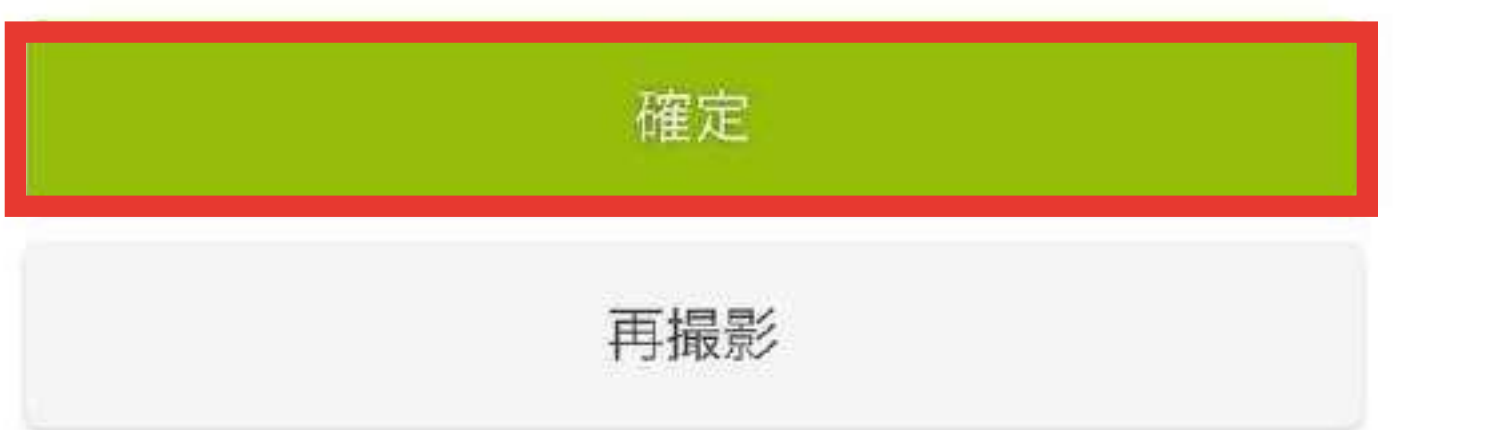

## 登録手順 15

2ステップ中の2

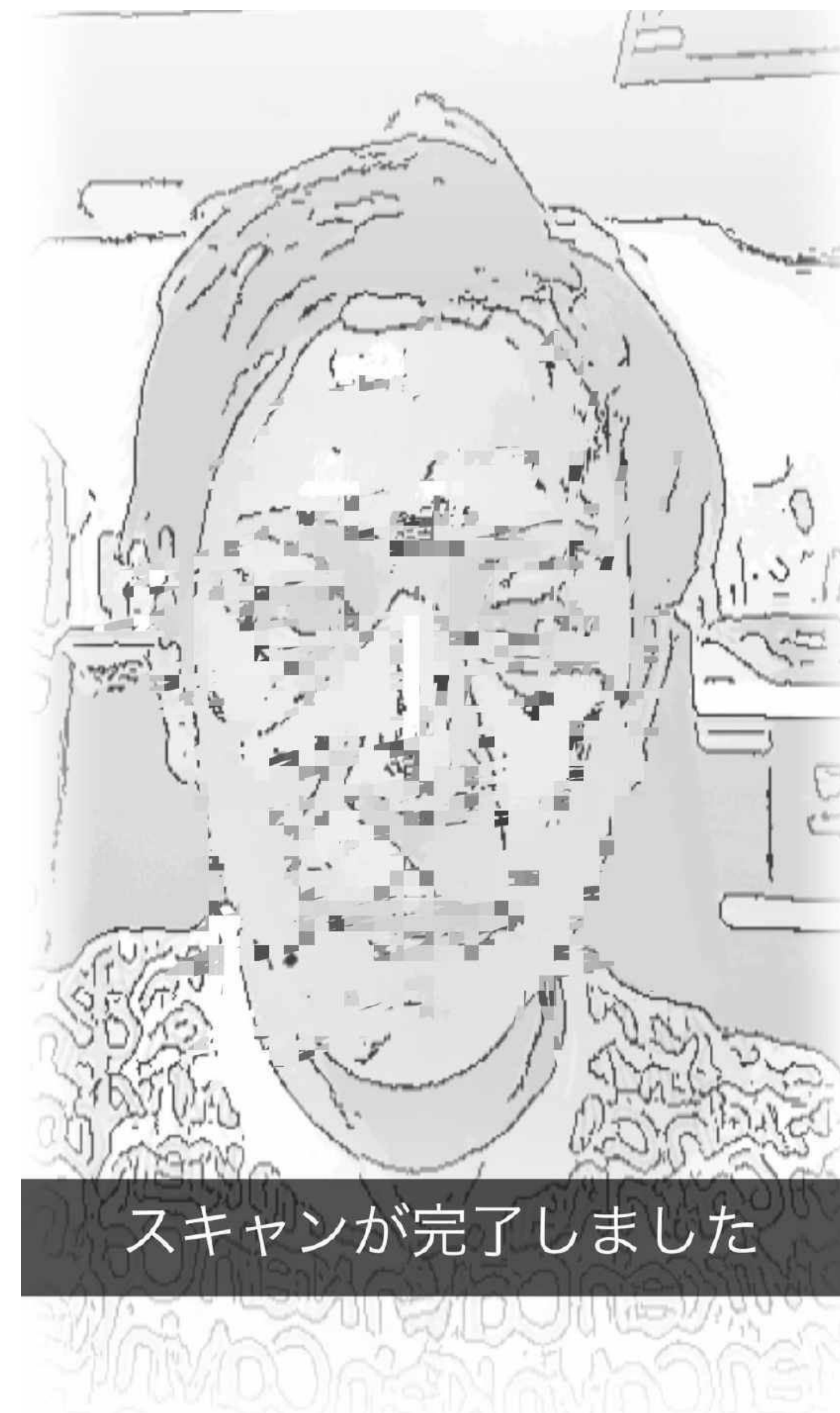

開始

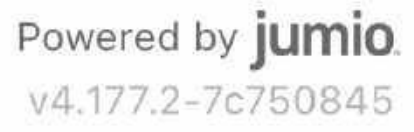

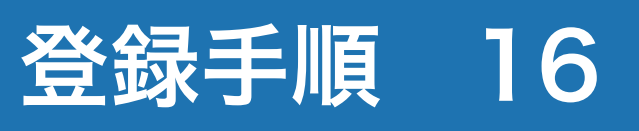

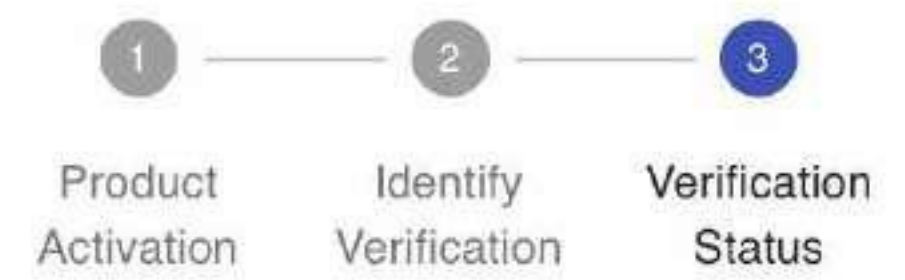

# **Verification**

**Status** 

Verifying Your ID document.

 $\ddot{\bullet}_{\bullet\, \circ}$ 

Verifying Your ID. Thank you for your patience while we review your information. This process typically takes 5-10 minutes. Once the process is complete, this page will automatically update and we will send you a KYC verification result to your email. In the meantime you can use Customer portal.

**My Portal** https://start.online-line.com

# **Verification Status**

認証確認に時間がかかります 閉じても問題ありません

Your document has been verified. Thank you for submitting documentation to verify your identity. Identity verification helps to protect our customers from theft and fraud. Now you -

can use C clicking or

**Product Activation** KYC Level 1 verification

Your Data:

- o First Name: N/A
- o Last Name: N/A
- o Country: JPN
- o Id Type: DRIVING\_LICENSE

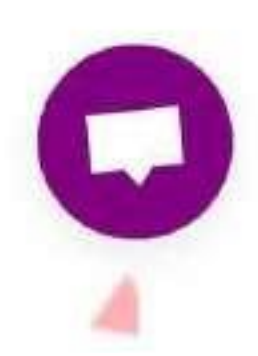

緑チェック2つでKYC完了

X